# 云备份

# 常见问题

文档版本 02 发布日期 2020-04-08

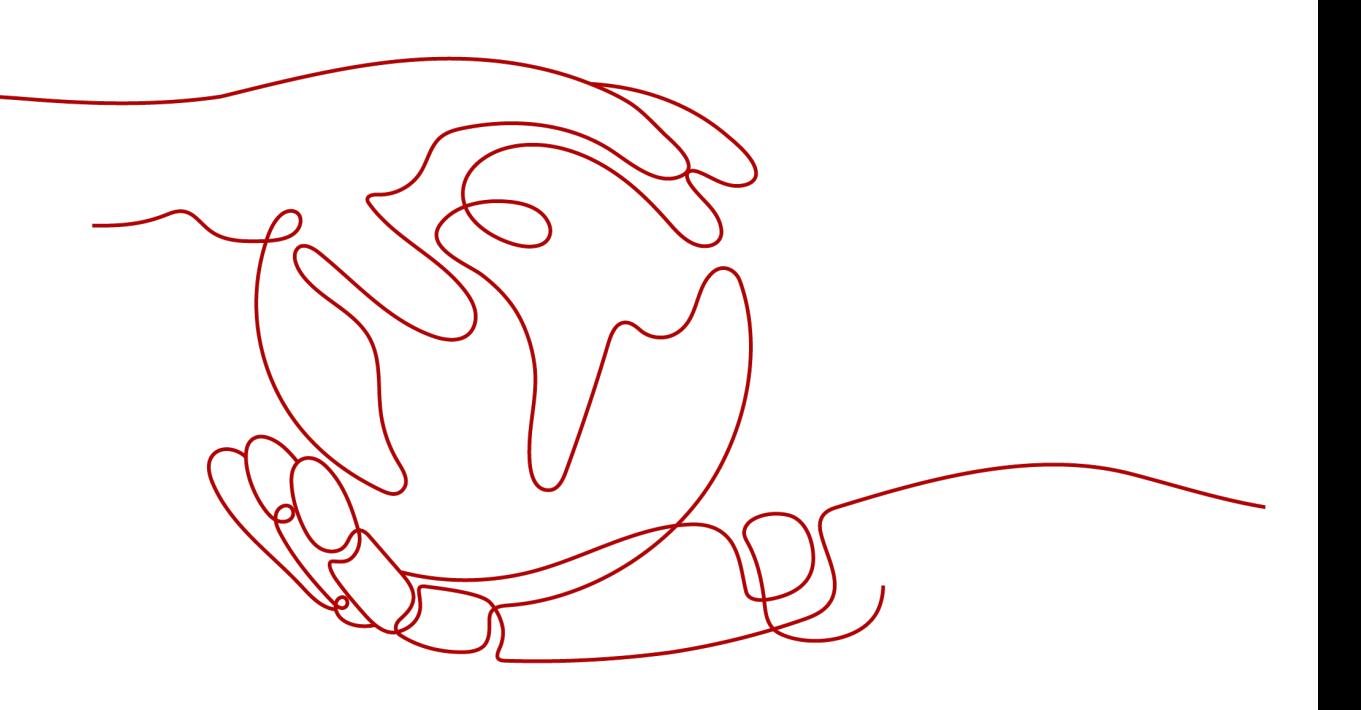

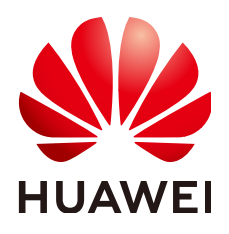

#### 版权所有 **©** 华为技术有限公司 **2024**。 保留一切权利。

非经本公司书面许可,任何单位和个人不得擅自摘抄、复制本文档内容的部分或全部,并不得以任何形式传 播。

#### 商标声明

**、<br>HUAWE和其他华为商标均为华为技术有限公司的商标。** 本文档提及的其他所有商标或注册商标,由各自的所有人拥有。

#### 注意

您购买的产品、服务或特性等应受华为公司商业合同和条款的约束,本文档中描述的全部或部分产品、服务或 特性可能不在您的购买或使用范围之内。除非合同另有约定,华为公司对本文档内容不做任何明示或暗示的声 明或保证。

由于产品版本升级或其他原因,本文档内容会不定期进行更新。除非另有约定,本文档仅作为使用指导,本文 档中的所有陈述、信息和建议不构成任何明示或暗示的担保。

安全声明

### 漏洞处理流程

华为公司对产品漏洞管理的规定以"漏洞处理流程"为准,该流程的详细内容请参见如下网址: <https://www.huawei.com/cn/psirt/vul-response-process> 如企业客户须获取漏洞信息,请参见如下网址: <https://securitybulletin.huawei.com/enterprise/cn/security-advisory>

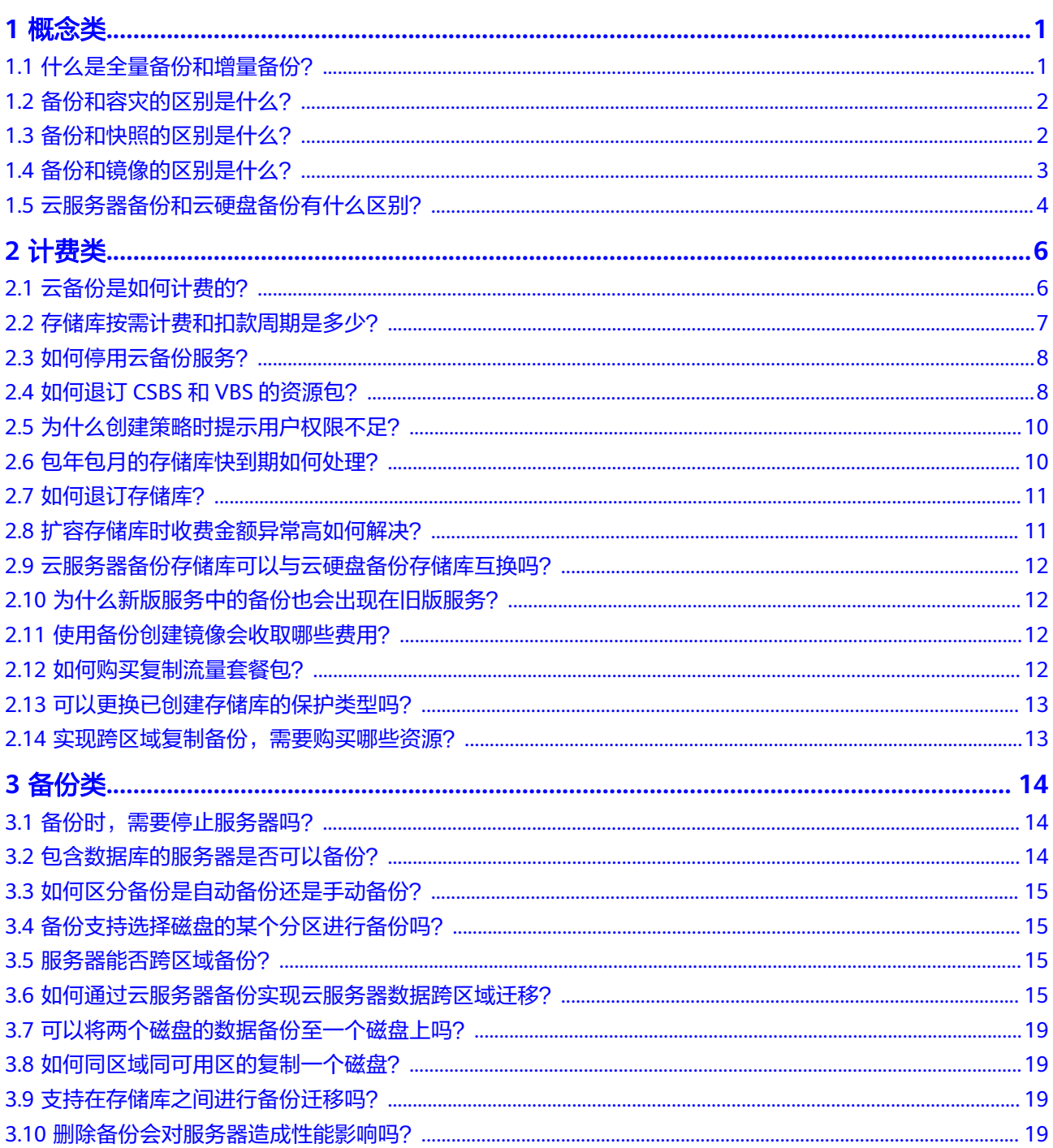

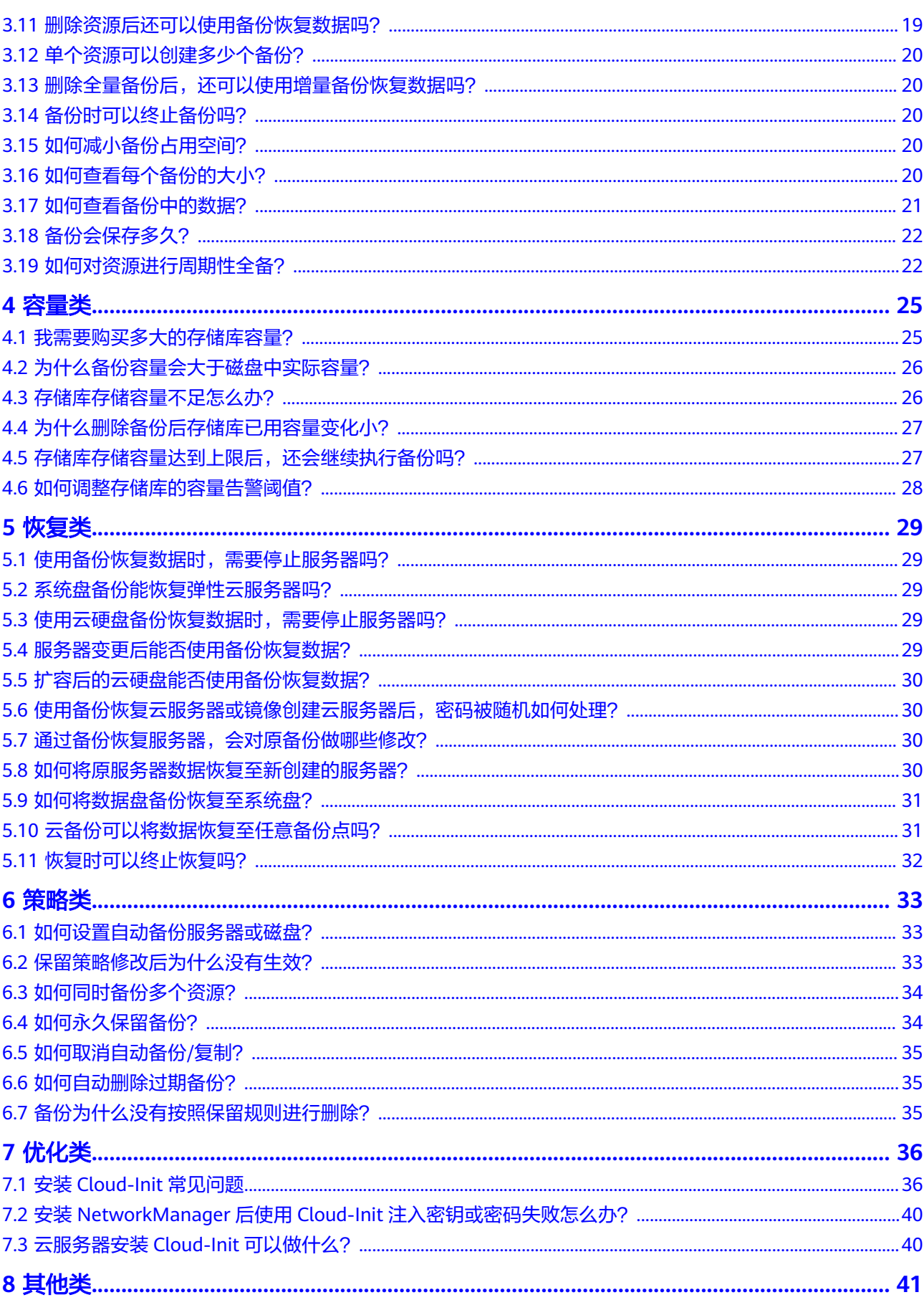

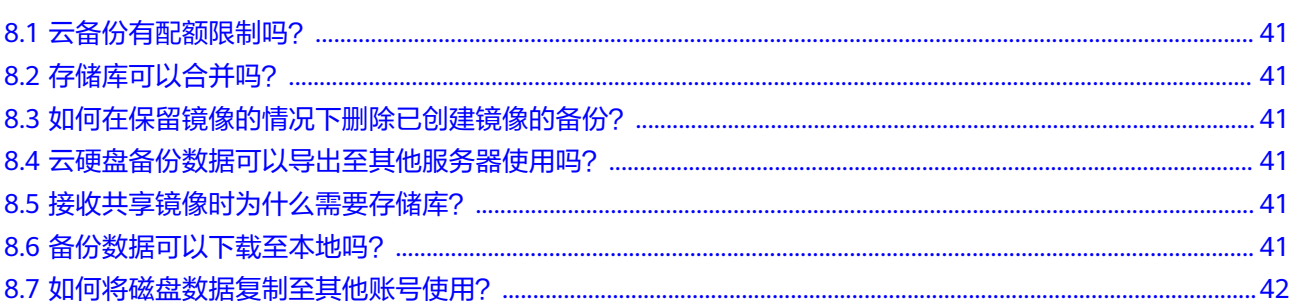

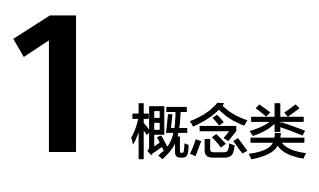

# <span id="page-6-0"></span>**1.1** 什么是全量备份和增量备份?

#### 解释说明

全量备份:对某一个时间点上的所有数据进行的一个完整备份。

增量备份:在一次全备份或上一次增量备份后,以后每次的备份只需备份与前一次相 比变化的数据。

云备份服务采用永久增量备份技术,每个资源的第一次备份是全量备份,后续备份为 增量备份。如果全量备份过期被删除后,则全量备份的下一个增量备份将会继承成为 实际意义上的全量备份。

比如服务器X按时间顺序先后生成A、B、C三个备份,首次备份A为全量备份,后续B和 C为增量备份,增量备份只会备份变化的数据块,没有变化的数据块则通过指针方式进 行引用。因此每个增量备份也可以看做是一个虚拟的全备。

当备份A被删除后,备份A中被后续备份引用的数据块将不会被删,只会删除独属于备 份A的数据块,因此备份B和备份C还是可以继续用于数据恢复。或者备份A、B都被删 除后,备份C也可以独立恢复数据,且恢复速度没有区别。

### 区别

- 备份能力:由于全量备份需要备份全部的数据,因此临份数据量通常会比增量备 份要大,且备份耗时也会更长;
- 恢复能力:全量备份和增量备份都可作为独立的备份进行恢复,恢复速度没有差 别;
- 可靠性:最新的增量备份依赖上一个全量备份及中间的增量备份,如果中间任意 一个备份数据块损坏的话,可能导致后续备份都受影响,因此可靠性会减低一 些。而全量备份所有的数据都是独立的,不依赖前序备份,因此可靠性更高。 建议周期性全量(比如每30天一次)搭配每日增量,减小增量备份依赖的长度, 提升备份副本的可靠性。

### <span id="page-7-0"></span>说明

极端情况下,一个备份大小和磁盘大小相同。全量备份时的"已使用空间"和增量备份时的"变 化空间",都是通过计算磁盘内数据块变化实现的,不是通过计算操作系统中的文件变化实现 的,不能通过操作系统中间文件大小评估全量备份的大小,或者通过文件大小的变化评估增量备 份的大小,结果会产生偏差。

## **1.2** 备份和容灾的区别是什么?

备份和容灾的区别主要如下:

#### 表 **1-1** 备份和容灾的差异

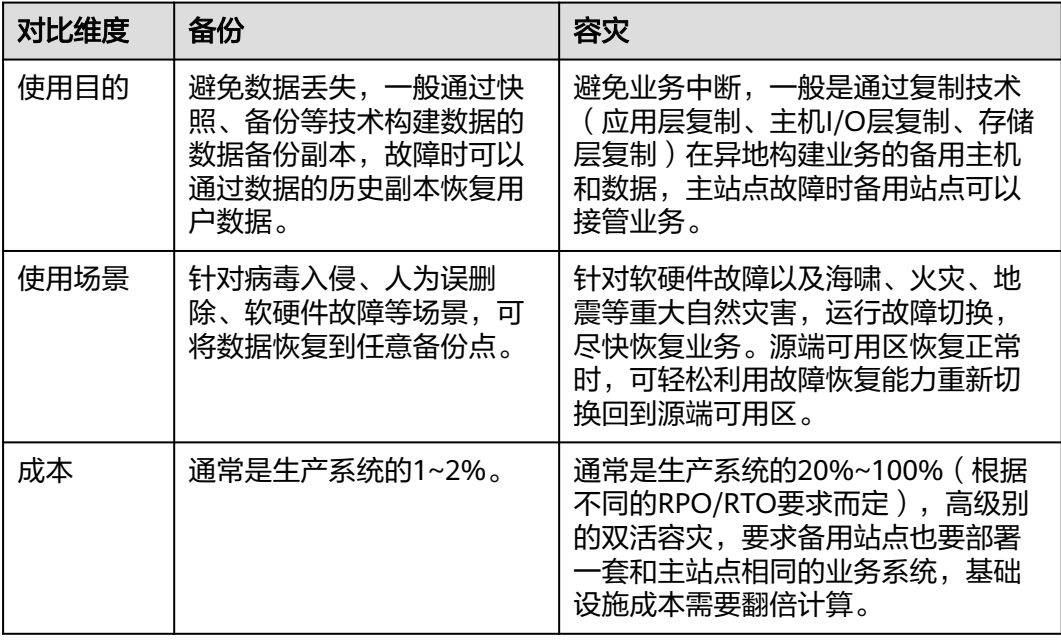

说明

RPO(Recovery Point Objective):最多可能丢失数据的时长。 RTO (Recovery Time Objective): 从灾难发生到整个系统恢复正常所需要的最大时长。

# **1.3** 备份和快照的区别是什么?

备份和快照为存储在云硬盘中的数据提供冗余备份,确保高可靠性,两者的主要区别 如表**[1-2](#page-8-0)**所示。

#### <span id="page-8-0"></span>表 **1-2** 备份和快照的区别

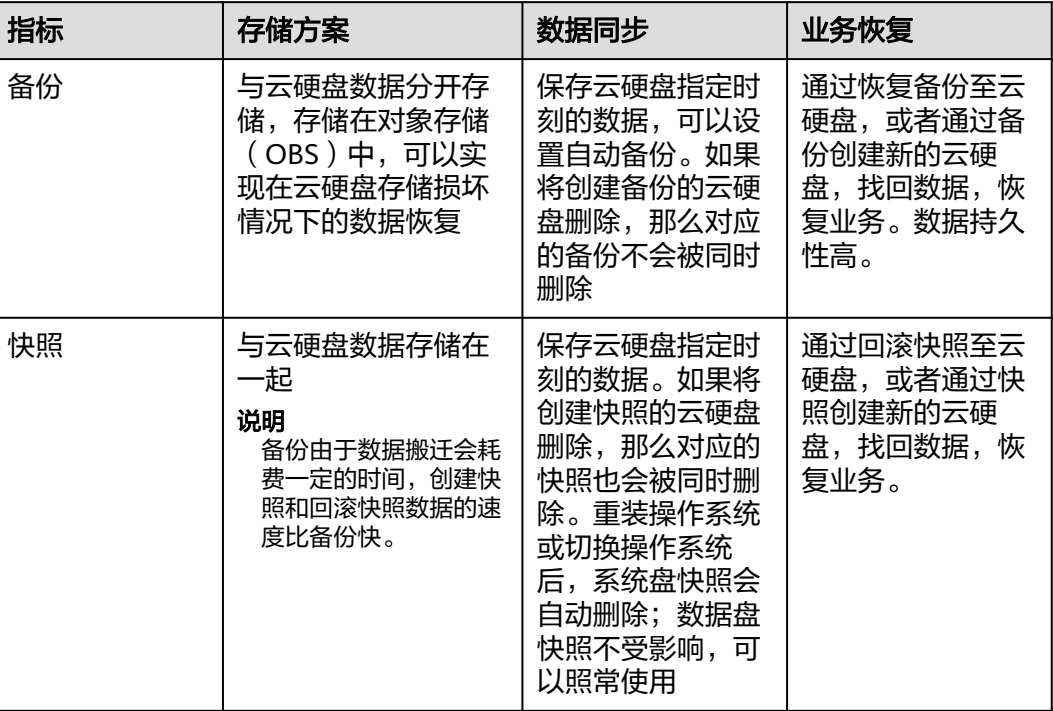

# **1.4** 备份和镜像的区别是什么?

云备份和镜像服务有很多功能交融的地方,有时需要搭配一起使用。镜像有时也可用 来备份云服务器运行环境,作为备份来使用。

### 备份和镜像的区别

云备份和镜像服务区别主要有以下几点,如表**1-3**所示。

表 **1-3** 备份和镜像的区别

| 对比维度 | 云备份                                                                                | 镜像服务                                                                                                    |
|------|------------------------------------------------------------------------------------|----------------------------------------------------------------------------------------------------|
| 概念   | 备份是将云服务器或者云硬盘某<br>一时间节点的状态、配置和数据<br>信息保存下来, 以供故障时进行<br>恢复,其目的是为了保证数据安<br>全,提升高可用性。 | 镜像相当于云服务器的"装机<br>盘",它提供了启动云服务器所需<br>的所有信息,其目的是为了创建云<br>服务器,批量部署软件环境。系统<br>盘镜像包含运行业务所需的操作系<br>统、应用软件,数据盘包含业务数<br>据。整机镜像是系统盘镜像和数据<br>盘镜像的总和。 |

<span id="page-9-0"></span>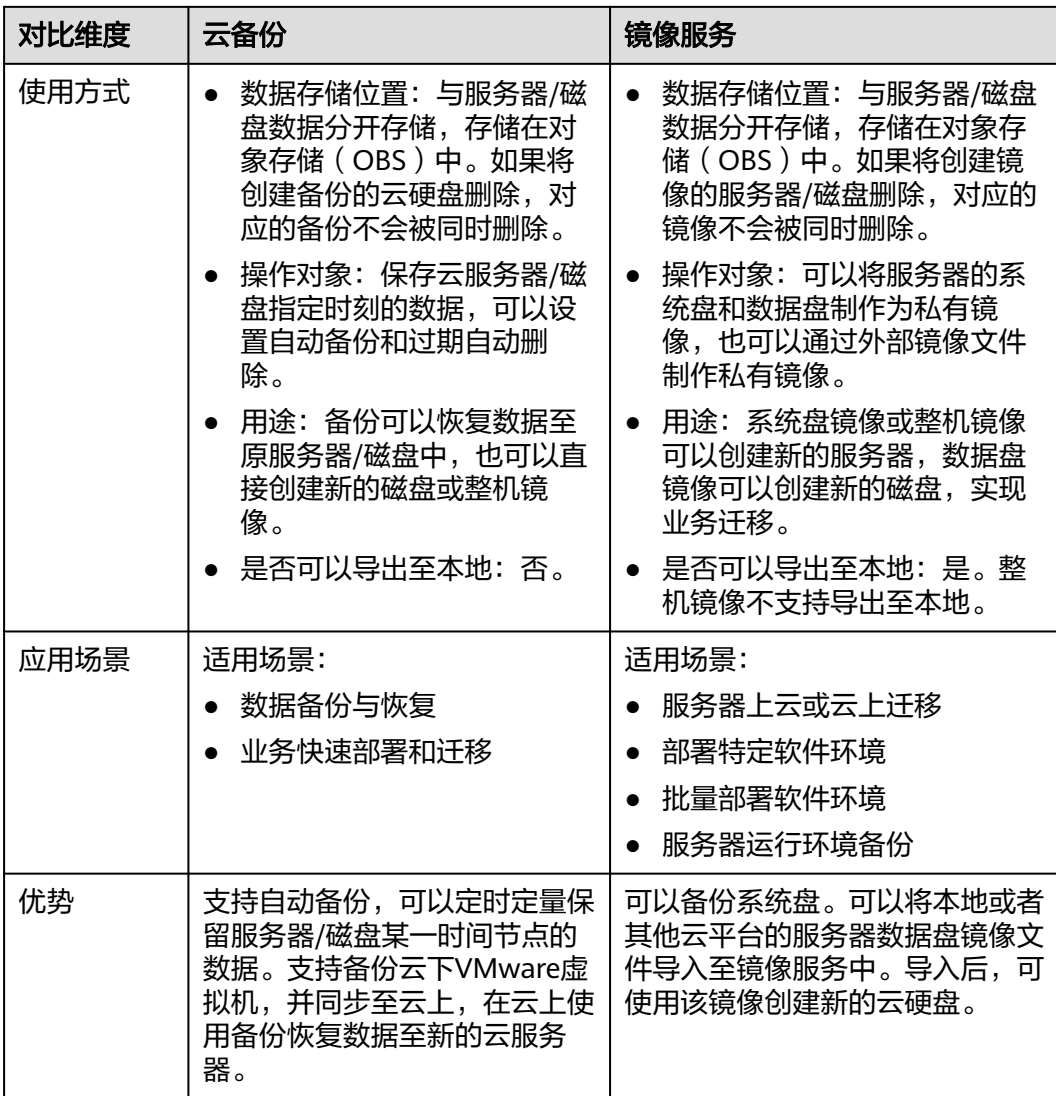

#### 说明

备份和镜像虽然存储在对象存储服务中,但不占用用户的资源,所以用户无法从对象存储服务中 看到备份和镜像数据。备份的费用按照备份服务的计费标准收取,镜像仅按照对象存储服务的标 准收取存储费用。

### 备份和镜像的联系

- 1. 通过云服务器备份可以创建整机镜像。
- 2. 为云服务器创建整机镜像时,需要先对目标云服务器进行备份。
- 3. 使用备份创建镜像时,镜像会对备份进行压缩,所以产生的镜像可能会比备份 小。

# **1.5** 云服务器备份和云硬盘备份有什么区别?

两者的主要差异如表**[1-4](#page-10-0)**所示。

#### <span id="page-10-0"></span>表 **1-4** 云服务器备份和云硬盘备份的区别

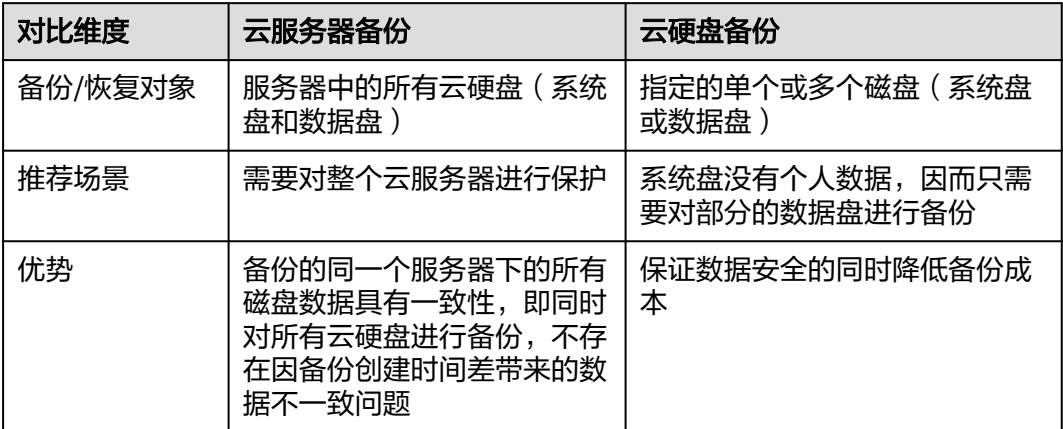

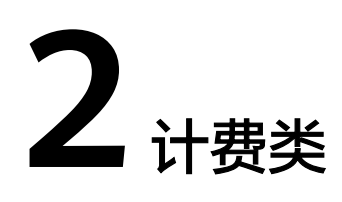

# <span id="page-11-0"></span>**2.1** 云备份是如何计费的?

### 计费项

云备份计费项包括存储费和流量费,存储费根据存储库的不同进行收取。详细的计费 项目如下所示:

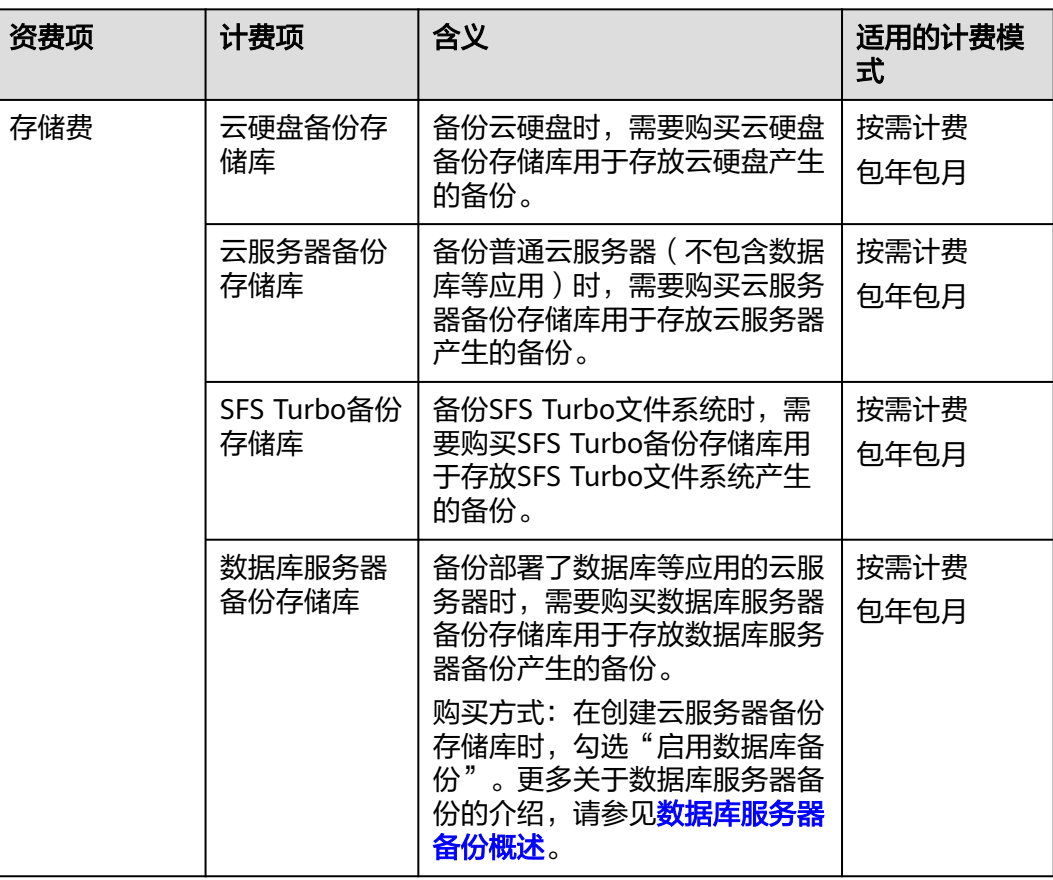

<span id="page-12-0"></span>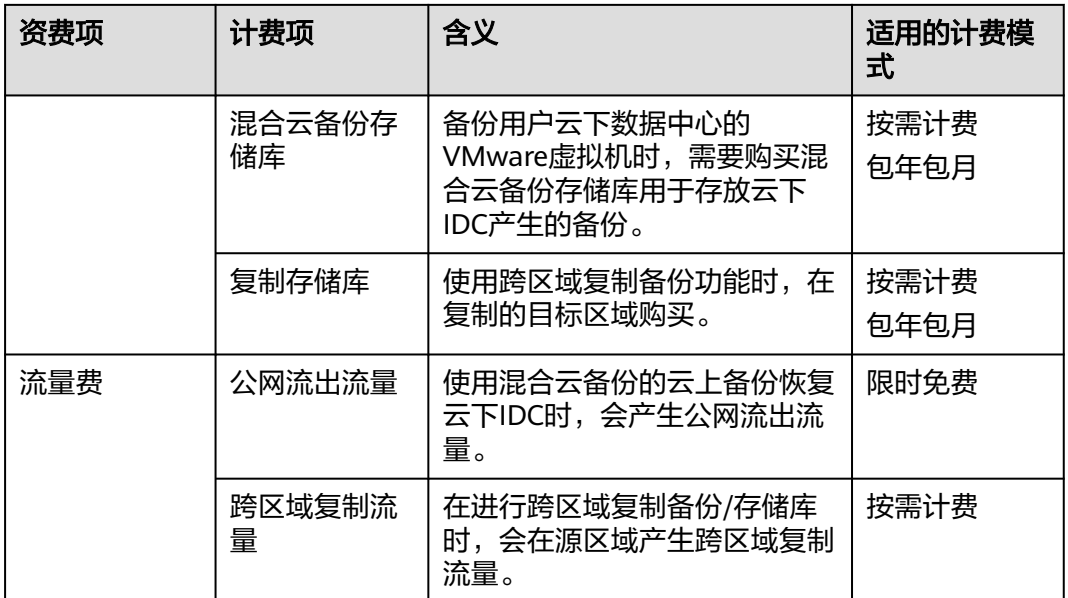

### 计费示例

【案例一】

备份普通云服务器按需计费实例:

例如某用户有100GB的云服务器,在拉美-墨西哥城一购置400GB的云服务器备份存储 库A,并将该云服务器绑定至存储库A中。则收取400GB的云服务器备份存储库费用。

【案例二】

部署数据库等应用云服务器按需计费实例:

例如某用户有100GB的部署数据库的云服务器,在拉美-墨西哥城一购置800GB的数据 库服务器备份存储库A,并将该云服务器备份绑定至存储库A中。则收取800GB的数据 库服务器备份存储库费用。

【案例三】

将备份跨区域复制至其他区域按需计费实例:

某用户在拉美-墨西哥城一购买容量为100GB的云服务器备份存储库A,其中备份数据 占用40GB存储库空间。该用户在亚太-曼谷区域购买了容量为200GB的复制存储库B, 并将存储库A复制至亚太-曼谷区域复制存储库B中,不使用加速。则收取100GB云服务 器备份存储库、200GB复制存储库的存储库容量费和40GB的跨区域复制流量费。

## **2.2** 存储库按需计费和扣款周期是多少?

存储库按需计费是按小时计费,先使用后付款,每天结算一次费用。例如在结算 18:00~19:00的备份存储费用时,无论存储库是在18:00~19:00之间哪个时刻购买的, 都以存储时长为1小时结算。

## <span id="page-13-0"></span>**2.3** 如何停用云备份服务?

如您购买云服务器时购买了云备份,但后续希望停用云备份,可前往云备份界面将云 服务器备份、云硬盘备份、SFS Turbo备份和混合云备份中所有的存储库删除即可。如 图**2-1**所示。

- 如果云服务器备份提示无法删除,请确认备份是否用于创建镜像,并且镜像已经 被删除。
- 未迁移资源时,需要返回旧版界面进行删除备份。
- 旧版的云硬盘备份中的云服务器备份,需要前往云服务器备份页面删除。

#### 图 **2-1** 停用云备份服务

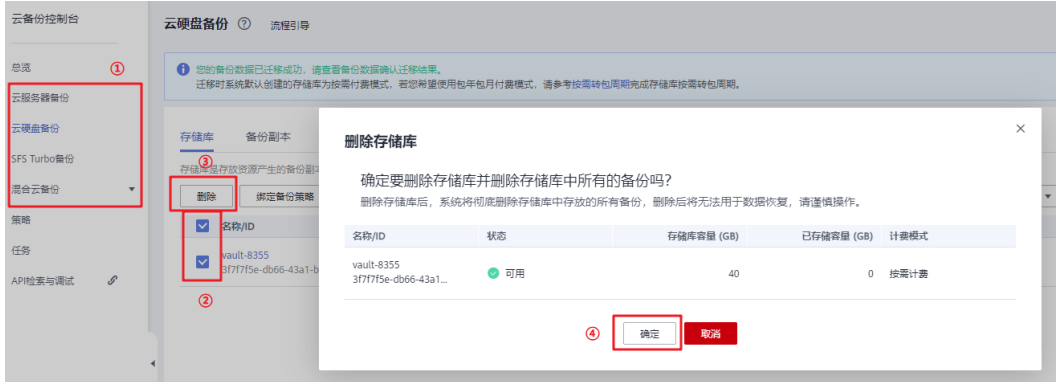

## **2.4** 如何退订 **CSBS** 和 **VBS** 的资源包?

如您需要迁移资源至云备份,迁移之前拥有的CSBS包周期套餐、VBS包周期套餐将不 能迁移,可以自行或提**工单**讲行退订,退订规则可以参考<mark>退订规则说明</mark>。

### 自行退订操作步骤

- 步骤**1** 登录云服务器备份管理控制台。
- 步骤**2** 单击右上角"费用"。进入费用中心。
- 步骤**3** 选择左侧导航栏"订单管理->退订与退换货",可以看到已经购买的资源包。
- 步骤**4** 当不再需要该资源包时,单击"退订资源",完成退订即可。如图**[2-2](#page-14-0)**所示。

#### <span id="page-14-0"></span>图 **2-2** 退订套餐包

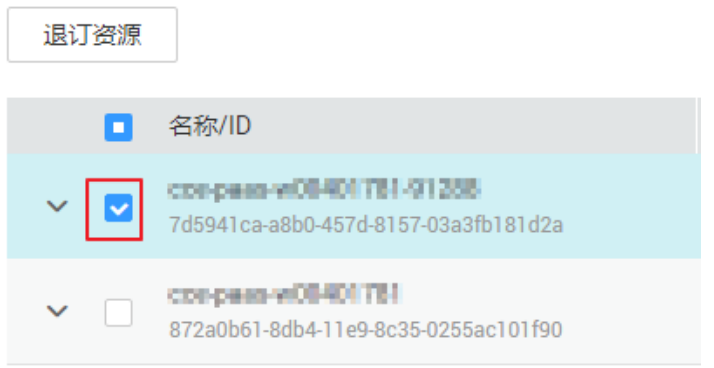

**----**结束

### 提工单退订操作步骤

- 步骤**1** 登录管理控制台。
- **步骤2**  在右上角选择 " 工单 > 新建工单" ,进入" 新建工单" 界面。在"选择问题所属产 品"的页面选择"订购类"。

#### 图 **2-3** 进入页面

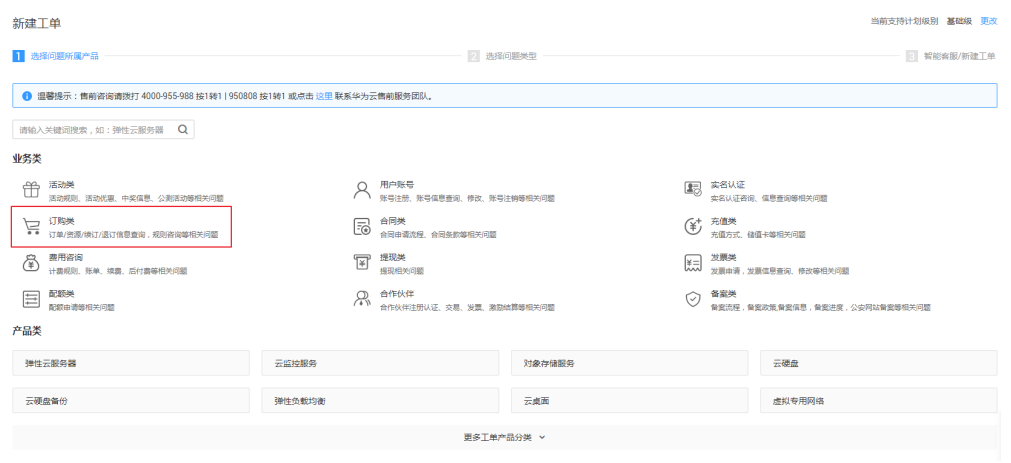

步骤3 在"选择问题类型",选择"退订-问题咨询",然后选择"新建工单"。

<span id="page-15-0"></span>图 **2-4** 新建工单

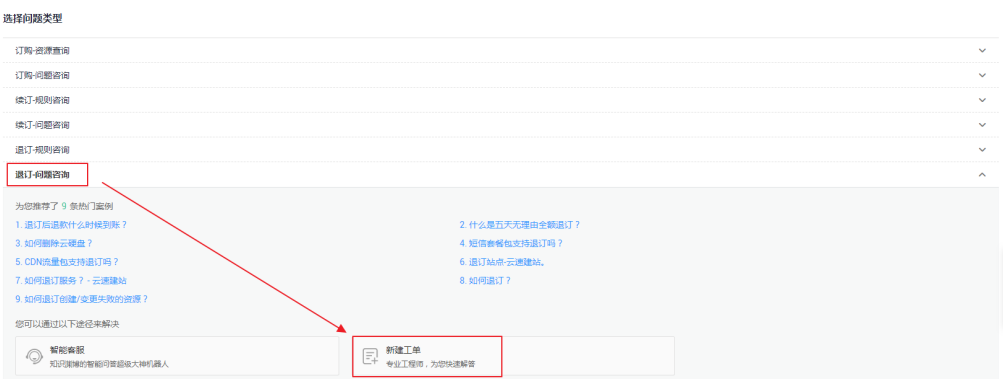

### 步骤**4** 在"问题描述"中输入如"退订云服务器备份/云硬盘备份资源包"等信息,并按要求 输入其他所需要填写的信息后,单击"提交"即可。

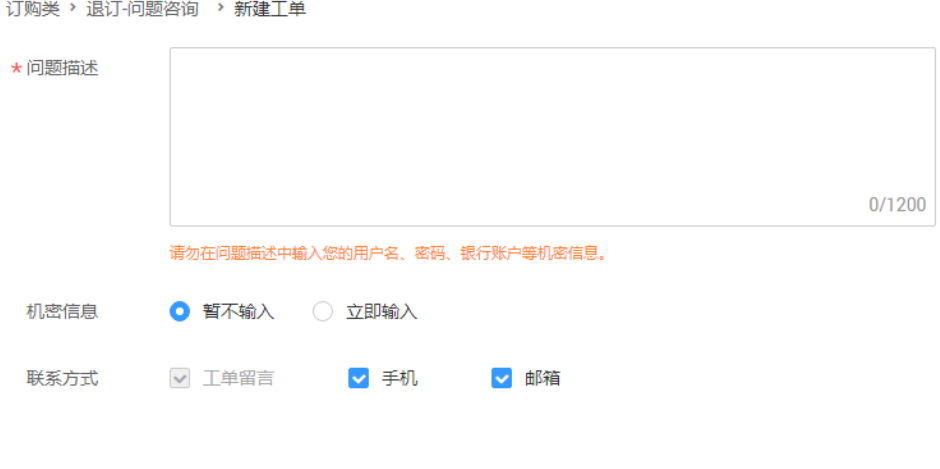

**----**结束

# **2.5** 为什么创建策略时提示用户权限不足?

如果用户账户存在欠费或无余额的情况,则无法进行创建策略、添加标签等操作。

# **2.6** 包年包月的存储库快到期如何处理?

包年包月的存储库到期后不会自动转为按需计费,系统会根[据资源停止服务或逾期释](https://support.huaweicloud.com/intl/zh-cn/usermanual-billing/zh-cn_topic_0083039587.html) [放说明](https://support.huaweicloud.com/intl/zh-cn/usermanual-billing/zh-cn_topic_0083039587.html)对资源进行处理,如保留期仍未续费,则资源将被系统自动删除。

- 如果希望继续使用该存储库,您可以选择目标存储库"操作"列下的"更多 > 续 费"进行续费。
- 如果不希望再使用该存储库,您可以选择目标存储库"操作"列下的"更多 > 删 除"进行删除。或者可以等待到期自动删除。

## <span id="page-16-0"></span>**2.7** 如何退订存储库?

如您不需要再使用包年包月付费模式的存储库存放备份,可以自行使用两种方式退 订,退订规则可以参考<mark>退订规则说明</mark>。

### 方式一

- 步骤**1** 登录云备份管理控制台。
- 步骤**2** 在存储库界面,找到目标存储库。单击"操作"列下"更多 > 退订"。
- 步骤**3** 根据界面提示完成退订即可。

**----**结束

### 方式二

- 步骤**1** 登录云备份管理控制台。
- 步骤**2** 单击右上角"费用"。进入费用中心。
- 步骤**3** 选择左侧导航栏"订单管理->退订与退换货",可以看到已经购买的包年包月存储 库。
- 步骤**4** 当不再需要该资源包时,勾选并单击"退订资源",完成退订即可。如图**2-5**所示。

图 **2-5** 退订套餐包

| 退订使用中的资源(1)<br>退订未生效的资源 (0)<br>退订续费周期(0) |                                                                    |         |                |            |                               |                                          |                                      |
|------------------------------------------|--------------------------------------------------------------------|---------|----------------|------------|-------------------------------|------------------------------------------|--------------------------------------|
|                                          | 可五天无理由退订(1)<br>非五天无理由退订(0)                                         | 不可退订(0) |                |            |                               |                                          | 教至2021年12月31日,您还可以对 6 个资源进行五天无理由全额退订 |
|                                          | 名称/ID                                                              | 产品类型 77 | 产品规格           | 区域<br>- 57 | 生效时间                          | 倒计时 57                                   | 操作                                   |
|                                          | vault-ec1b<br>$\checkmark$<br>25406745-9548-4c36-af1a-86a1ca06dac8 | 云静份     | 云服务器备份存储库 10GB |            | 2021/08/03 17:37:19 GMT+08:00 | 31 天后到期<br>2021/09/03 23:59:59 GMT+08:00 | 退订资源                                 |

**----**结束

## **2.8** 扩容存储库时收费金额异常高如何解决?

#### 现象描述

用户购买包年(1-3年)模式的存储库,在存储库使用一段时间后,需要扩容存储库 时,发现扩容所需的金额较高。

#### 可能原因

由于系统限制,当前包年模式的存储库扩容时无法按照包年包月的费用计算。

### 解决方法

- 1. 在购买包年包月存储库前请提前规划存储库容量,避免使用后进行频繁的扩容操 作。
- 2. 如果实在需要扩容,可以先将存储库续费至整年,再进行扩容。

例如:已购买2年的存储库,在使用6个月后需要扩容时,需要先再续费六个月凑 满两年后再进行扩容。

### <span id="page-17-0"></span>**2.9** 云服务器备份存储库可以与云硬盘备份存储库互换吗?

不可以。您可以先退订或删除不需要的存储库,再重新购买所需的存储库。退订规则 可以参考[退订规则说明。](https://support.huaweicloud.com/intl/zh-cn/usermanual-billing/zh-cn_topic_0083138805.html)

## **2.10** 为什么新版服务中的备份也会出现在旧版服务?

如果您已完成旧版服务迁移备份至新版服务,在新版的云备份服务创建备份后,会同 时在旧版的云硬盘备份服务中产生相同的备份记录。这是由于底层机制,旧版的云硬 盘备份会展示包括云备份、云服务器备份以及云硬盘备份产生的所有备份,但这些备 份不会重复计费,仅作为界面展示。

如果您希望删除旧版云硬盘备份服务中的备份,需要在新版服务中找到对应的备份进 行删除,则旧版服务的备份也会同时删除,无法在旧版服务中删除。

## **2.11** 使用备份创建镜像会收取哪些费用?

使用云备份创建镜像仅会收取备份存储库的费用,镜像不会单独收费。

详细的服务资费费率标准请参见<del>产品价格详情</del>中"云备份"的内容。

## **2.12** 如何购买复制流量套餐包?

云备份CBR现已提供复制流量套餐包,购买套餐包后,会优先使用套餐包,超出套餐 包的部分将进行按需计费。

套餐包会和具体的区域绑定,购买的套餐包只能在绑定的区域使用,该区域需要为复 制发起的源区域。

套餐包重置规则说明: 计费时将优先使用套餐包的额度, 每月刷新剩余流量, 超出额 度部分将按需计费。套餐包的额度为购买日起一月内的可用流量。

### 操作步骤

步骤**1** 登录云备份管理控制台。

- 1. 登录管理控制台。
- 2. 单击管理控制台左上角的 <sup>Q</sup> ,选择区域。
- 3. 选择"存储 > 云备份 > 云服务器备份"。
- 步骤**2** 单击右上角"购买复制流量套餐包"。进入购买套餐包界面。
- 步骤**3** 选择合适的套餐包类型和时长。
- 步骤**4** 确认信息无误后,单击"立即购买",根据信息完成支付。

#### **----**结束

## <span id="page-18-0"></span>**2.13** 可以更换已创建存储库的保护类型吗?

不可以。已创建的存储库不支持更换保护类型,需要先删除/退订存储库后再重新创 建。

## **2.14** 实现跨区域复制备份,需要购买哪些资源?

如果您希望实现跨区域复制备份,则需要购买创建以下资源:

- 1. 生产端的云服务器备份存储库:用于存放生产端产生的云服务器备份
- 2. 容灾端的复制存储库:容灾端用于存放生产端复制至容灾端的备份
- 3. 跨区域复制流量包(可选):复制操作过程会产生流量,可用流量包抵扣

如果不购买跨区域复制流量包,则会使用按需计费。流量包大小建议根据实际传输的 备份存储容量大小进行购买。流量包仅包含流量费,不包含复制备份产生的容量费 用。

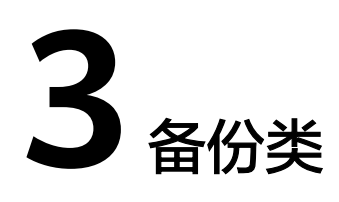

# <span id="page-19-0"></span>**3.1** 备份时,需要停止服务器吗?

不需要,云服务器备份和云硬盘备份支持对正在使用的服务器进行备份。在服务器正 常运行的情况下,除了将数据写入磁盘外,还有一部分最新数据保存在内存中作为缓 存数据。在做备份时,内存缓存数据不会自动写入磁盘,会产生数据一致性问题。

因此,为了尽量保证备份数据的完整性,建议选择凌晨且磁盘没有写入数据的时间进 行备份。针对数据库或邮件系统等有一致性要求的应用,建议采用数据库服务器备 份。

# **3.2** 包含数据库的服务器是否可以备份?

支持。云服务器备份提供数据库服务器备份,兼容性请参考表**3-1**。针对不兼容的应用 数据库,建议在备份前,暂停所有数据的写操作,再进行备份;如果无法暂停写操 作,则可以将应用系统停止或者将服务器停机,进行离线的备份;如果备份前不进行 任何操作,则恢复后,服务器的状态类似异常掉电后再启动,数据库会进行日志回滚 操作保证一致性。

| 数据库名称                           | 操作系统<br>类型  | 版本范围                                                              |
|---------------------------------|-------------|-------------------------------------------------------------------|
| SQLServer<br>2008/2012/2<br>019 | Windows     | Windows Server 2008, 2008 R2, 2012, 2012 R2,<br>2019 for x86 64   |
| SQLServer<br>2014/2016/EE       | Windows     | Windows Server 2014, 2014 R2, 2016 Datacenter<br>for x86 64       |
| <b>MySQL</b>                    | Red Hat     | Red Hat Enterprise Linux 6, 7 for x86 64                          |
| 5.5/5.6/5.7                     | <b>SUSE</b> | SUSE Linux Enterprise Server 11, 12, 15 SP1, 15 SP2<br>for x86 64 |
|                                 | CentOS      | CentOS 6, 7 for x86 64                                            |

表 **3-1** 支持安装客户端的操作系统列表

<span id="page-20-0"></span>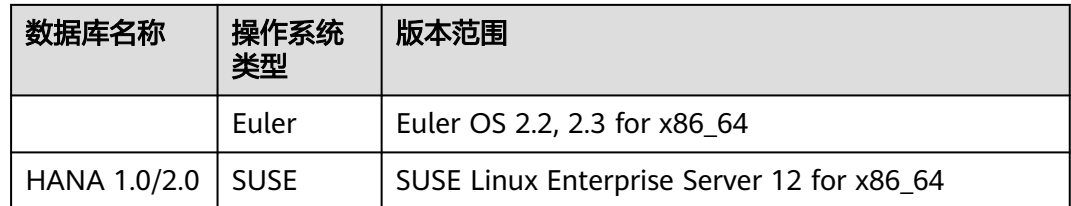

## **3.3** 如何区分备份是自动备份还是手动备份?

通过备份名称的前缀进行区分。周期性自动备份和一次性手动备份的默认名称如下:

- 自动备份: autobk xxxx
- 手动备份: manualbk xxxx或自定义

# **3.4** 备份支持选择磁盘的某个分区进行备份吗?

不支持。备份的最小粒度为磁盘级备份,即对整个磁盘进行备份。

## **3.5** 服务器能否跨区域备份?

支持对生成的备份数据进行跨区域复制,并支持使用复制到目标区域的备份创建镜 像。

## **3.6** 如何通过云服务器备份实现云服务器数据跨区域迁移?

### 背景说明

某用户在拉美-墨西哥城一区域有一台弹性云服务器,该服务器仅有一块系统盘。为了 实现跨区域的容灾能力,以及在其他区域快速进行业务部署,需要在其他区域创建相 同的服务器,并且拥有相同的数据。可以使用云服务器备份,实现以上场景。

本次将拉美-墨西哥城一的弹性云服务器跨区域复制至亚太-曼谷,需要先对拉美-墨西 哥城一区域的ECS进行备份,再将该备份复制至亚太-曼谷区域,在亚太-曼谷使用该备 份创建整机镜像,再使用镜像创建云服务器,即可实现跨区域迁移。

### 操作步骤

步骤**1** 进入云服务器控制台,在拉美-墨西哥城一区域找到目标云服务器。如图**[3-1](#page-21-0)**所示。

### <span id="page-21-0"></span>图 **3-1** 目标服务器

 $\langle$  ecs-4013

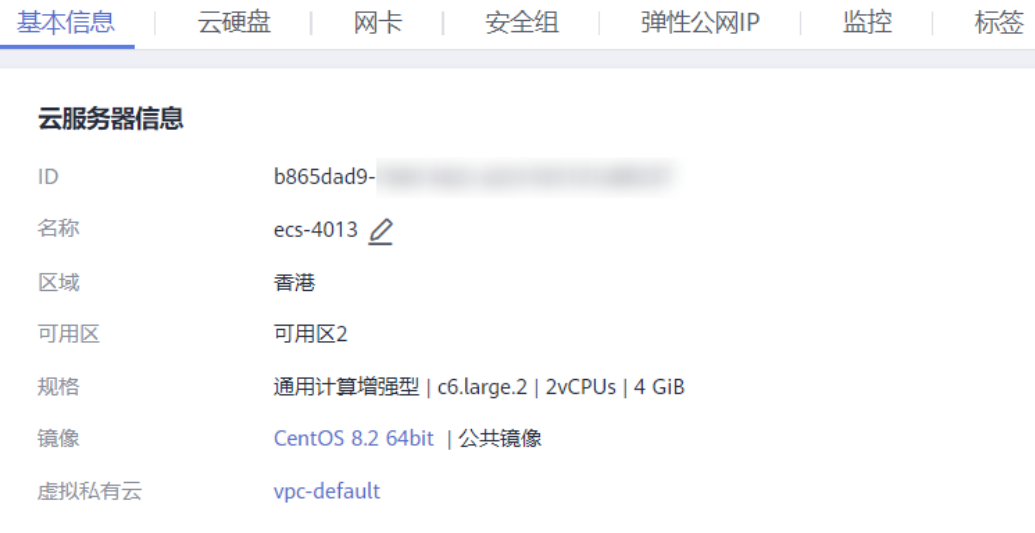

- 步骤2 在服务器列表, "操作"列下选择"更多 > 创建备份", 前往云备份购买存储库, 购 买时确认目标服务器已被勾选。
- 步骤**3** 创建存储库并绑定服务器成功后,对服务器执行备份。如图**3-2**所示。

图 **3-2** 执行备份

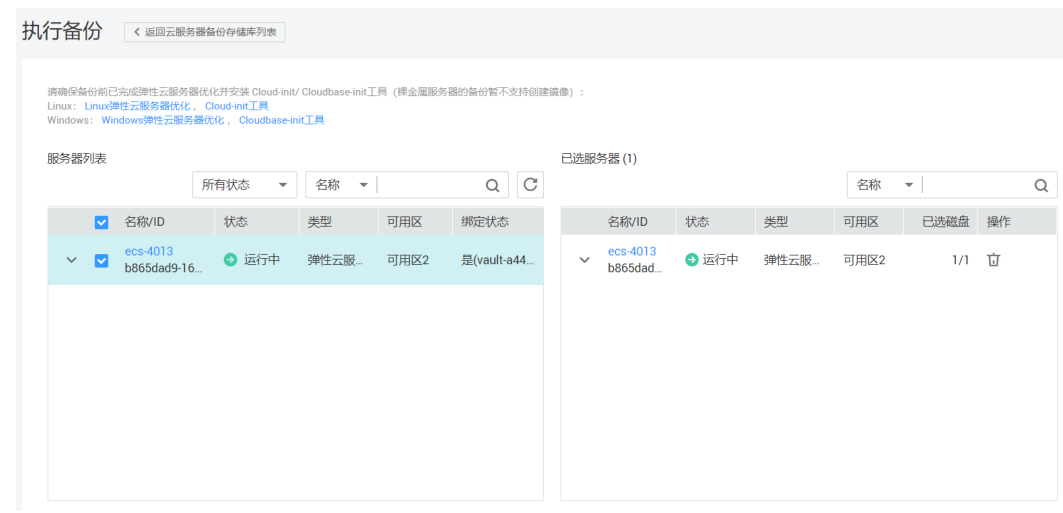

步骤4 在云备份的云服务器备份界面,在目标存储库中确认备份创建成功后,在"操作"列 下选择"更多 > 复制"。如图**[3-3](#page-22-0)**所示。备份将复制至亚太-曼谷。

如目标存储库不存在,请前往目标区域创建一个复制存储库再返回复制备份。

 $\times$ 

#### <span id="page-22-0"></span>图 **3-3** 创建复制

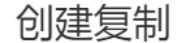

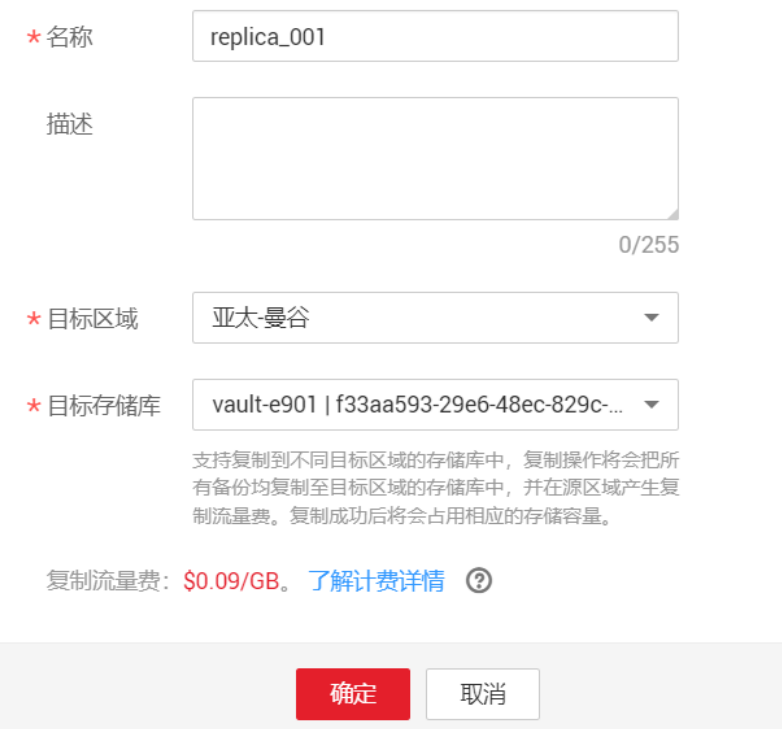

步骤**5** 切换为亚太-曼谷区域,在云服务器备份界面,找到复制操作产生的备份 "replica\_001",名称旁边会有一个"R"标志。在"操作"列下,单击"创建镜 像",

完成使用备份创建镜像。如图**[3-4](#page-23-0)**所示。用于创建镜像的备份将不能删除,将镜像删除 后该备份方可删除。

#### <span id="page-23-0"></span>图 **3-4** 创建镜像

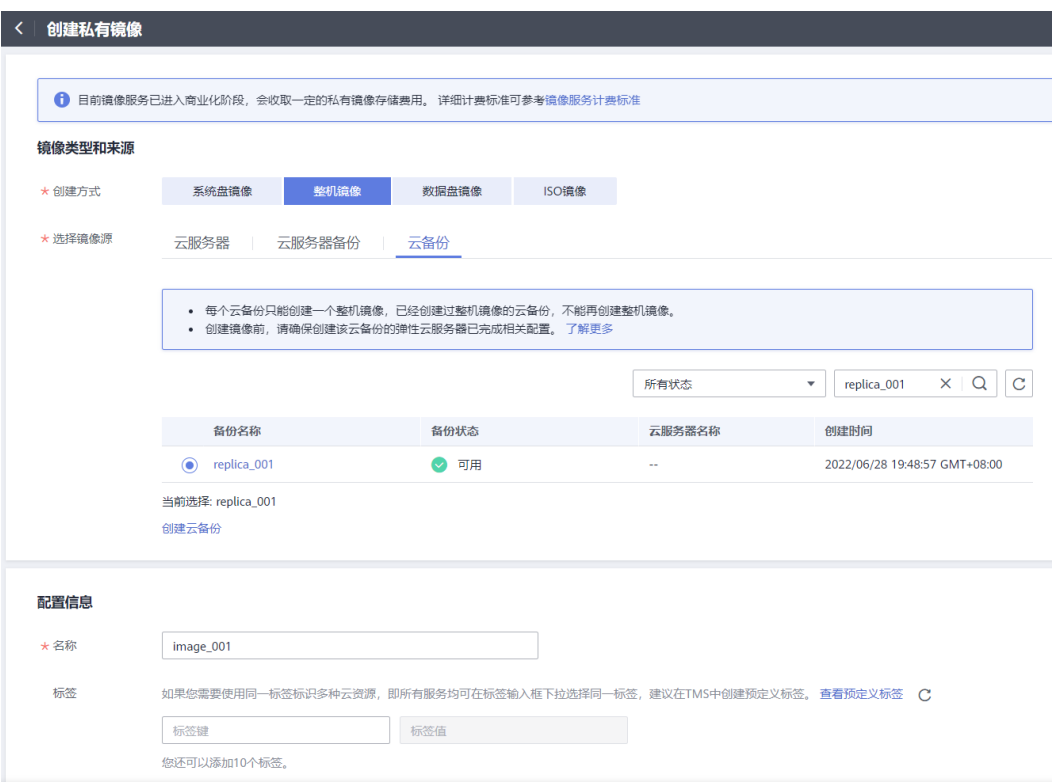

步骤6 在亚太-曼谷的镜像服务界面,找到新创建的镜像,单击"操作"列下"申请服务 器",创建新的服务器。如图**3-5**所示。其余选项根据业务需求进行配置。

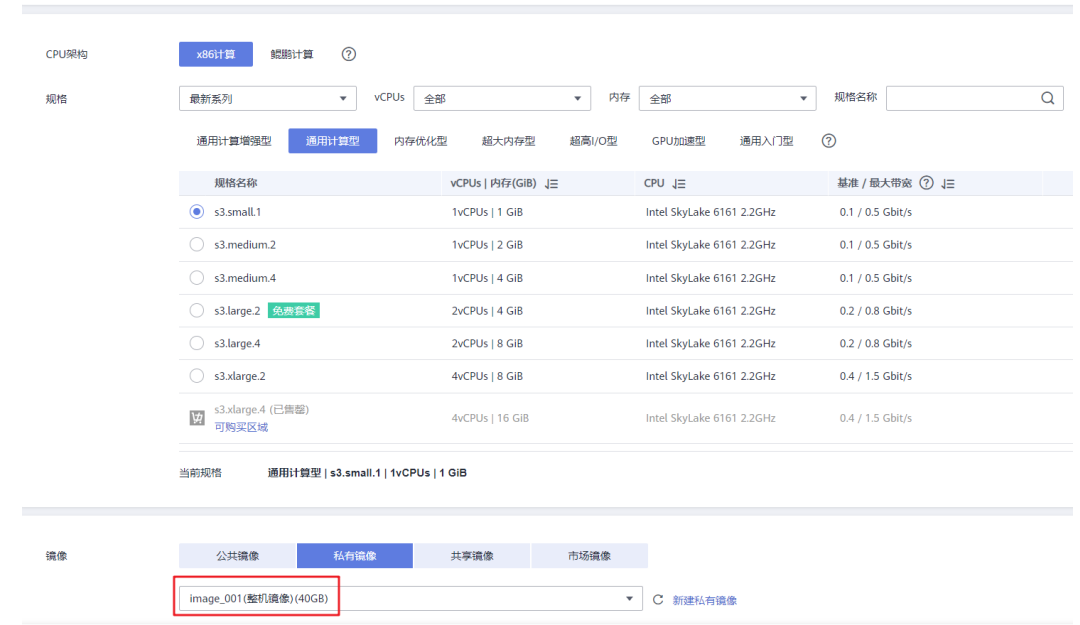

#### 图 **3-5** 创建服务器

步骤**7** 服务器创建成功后,可以看到通过云备份,实现云服务器数据从拉美-墨西哥城一到亚 太-曼谷的跨区域迁移。如图**[3-6](#page-24-0)**所示。

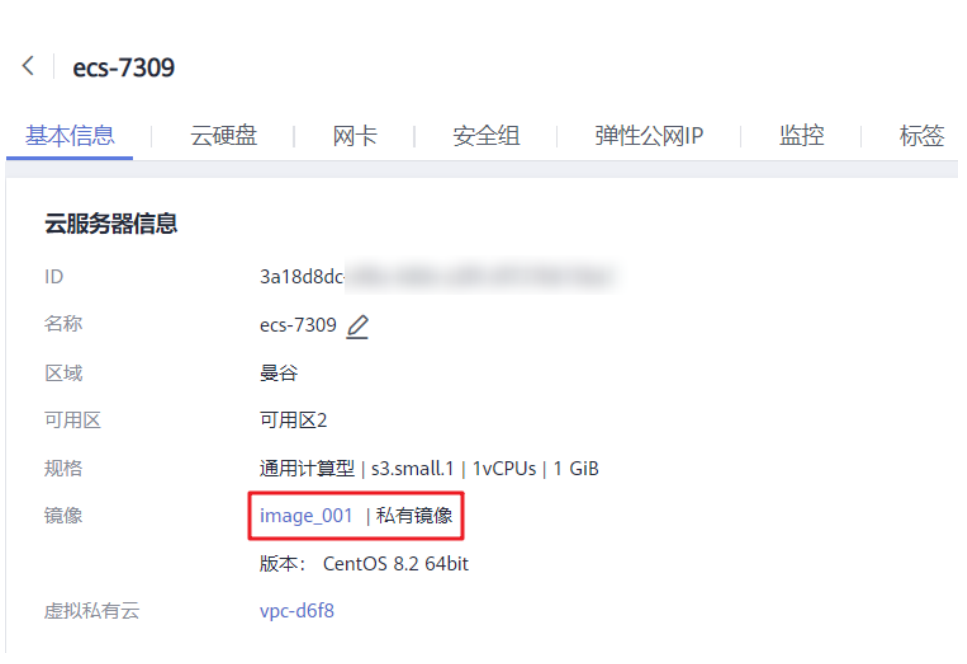

**----**结束

# **3.7** 可以将两个磁盘的数据备份至一个磁盘上吗?

不可以。一个磁盘只能产生对应磁盘的备份,不支持将两个磁盘的数据备份至同一个 备份副本中。

## **3.8** 如何同区域同可用区的复制一个磁盘?

<span id="page-24-0"></span>图 **3-6** 成功跨区域迁移数据

先对目标磁盘进行备份。备份成功后,在云备份界面,找到目标磁盘的备份,使用备 份创建新磁盘并且选择同一可用区即可。

# **3.9** 支持在存储库之间进行备份迁移吗?

支持将备份在存储库间迁移。详情请参考**迁移资源**。

## **3.10** 删除备份会对服务器造成性能影响吗?

不会。备份不存储在服务器中,删除后不会对服务器造成任何性能影响。

## **3.11** 删除资源后还可以使用备份恢复数据吗?

可以。资源和备份并不会存放在一起,删除资源后,备份不会被同时删除,还可以使 用备份创建与备份时间点一模一样的资源。

# <span id="page-25-0"></span>**3.12** 单个资源可以创建多少个备份?

没有个数限制。您可以根据需要,为资源创建多个备份。

## **3.13** 删除全量备份后,还可以使用增量备份恢复数据吗?

可以。

云备份支持从任意一个备份恢复资源的全量数据,不管这个备份是全量还是增量。因 此,当某一个备份被人为删除或过期自动删除后,不会影响使用其他增量备份恢复数 据。

举例1:服务器X按时间顺序先后生成A、B、C三个备份,每个备份都存在数据更新。 当备份B被删除后,备份A和备份C还是可以继续用于数据恢复。

## **3.14** 备份时可以终止备份吗?

不可以。暂时无法终止正在进行中的备份任务。

## **3.15** 如何减小备份占用空间?

### 问题描述

磁盘备份远大于服务器内部查看磁盘的已用空间的大小。即使删除磁盘中的大文件重 新备份,备份大小仍没有明显减小。

### 可能原因

这是由于磁盘删除一些大文件等操作,进行磁盘清理或更新清理后,数据依然在磁盘 里,只是通过系统无法看到。而云备份的备份功能是基于整个磁盘备份,这些看不到 的数据依然会被备份,导致备份过大。原理请参考<mark>[为什么备份容量会大于磁盘中实际](#page-31-0)</mark> [容量?](#page-31-0)

### 解决方法

云备份系统暂无法通过其他手段减小备份数据大小。您可以自行使用第三方工具(安 全性需要自行判断)进行处理。

# **3.16** 如何查看每个备份的大小?

暂无法查看每个备份的大小。

但您可以查看每个资源的所有备份的大小。在"备份副本"页签中单击该资源的目标 备份名称查看详情,即可获取到信息。如图**[3-7](#page-26-0)**所示。

#### <span id="page-26-0"></span>图 **3-7** 查看该服务器所有备份大小

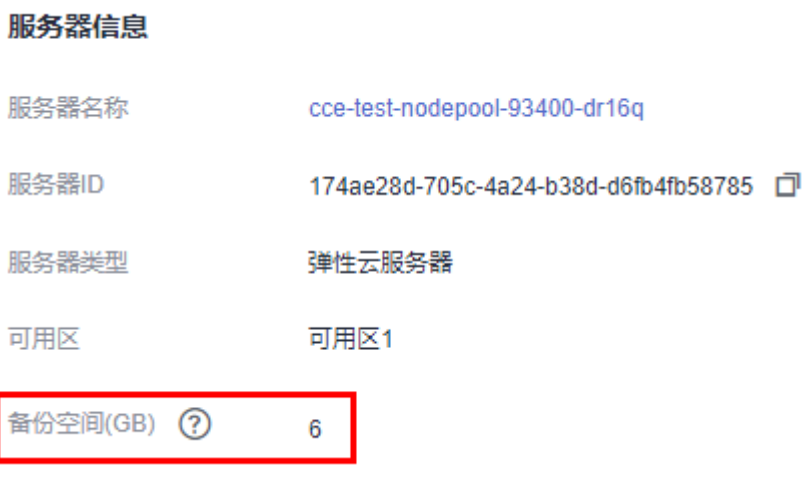

# **3.17** 如何查看备份中的数据?

您可以通过以下几种方式进行查看:

#### 说明

通过镜像创建云服务器无法直接从云备份控制台查看备份中的数据。

#### 云服务器备份

- 1. 使用云服务器备份创建镜像,相关操作请参考[使用备份创建镜像。](https://support.huaweicloud.com/intl/zh-cn/qs-cbr/cbr_02_0007.html)
- 2. 使用镜像创建云服务器,相关操作请参考[通过镜像创建云服务器。](https://support.huaweicloud.com/intl/zh-cn/usermanual-ims/ims_01_0302.html)
- 3. 登录云服务器,查看服务器中的数据。

#### 云硬盘备份

- 1. 使用云硬盘备份创建新的云硬盘,相关操作请参考[使用备份创建新云硬盘。](https://support.huaweicloud.com/intl/zh-cn/usermanual-cbr/cbr_03_0017.html)
- 2. 将新创建的云硬盘挂载至云服务器,相关操作请参考<mark>挂载非共享云硬盘或[挂载共](https://support.huaweicloud.com/intl/zh-cn/qs-evs/evs_01_0037.html)</mark> [享云硬盘。](https://support.huaweicloud.com/intl/zh-cn/qs-evs/evs_01_0037.html)
- 3. 登录云服务器,查看磁盘中的数据。

#### **SFS Turbo**备份

- 1. 使用SFS Turbo备份创建新的文件系统,相关操作请参考<mark>使用备份创建新文件系</mark> [统](https://support.huaweicloud.com/intl/zh-cn/usermanual-cbr/cbr_03_0107.html)。
- 2. 将文件系统挂载至云服务器。
	- Linux操作系统相关操作请参考挂载**NFS**[文件系统到云服务器\(](https://support.huaweicloud.com/intl/zh-cn/qs-sfs/zh-cn_topic_0034428728.html)**Linux**)。
	- Windows操作系统相关操作请参考挂载**NFS**[文件系统到云服务器](https://support.huaweicloud.com/intl/zh-cn/qs-sfs/zh-cn_topic_0105224109.html) (**[Windows](https://support.huaweicloud.com/intl/zh-cn/qs-sfs/zh-cn_topic_0105224109.html)**)。
- 3. 登录云服务器,查看文件系统中的数据。

## <span id="page-27-0"></span>**3.18** 备份会保存多久?

手动备份: 一般为manualbk xxxx或自定义名称的备份。如果不自行删除且账户余额 充足且账户余额充足,则备份数据会一直保留。如果账户余额不足且未及时补充欠 款,备份数据将自动被系统释放且无法恢复。

自动备份: 一般为autobk\_xxxx名称的备份。如果已经在策略中设置保留规则, 则备份 一般将会按照保留规则进行保留和自动删除。如果策略执行期间修改保留规则,则可 能会出现备份没有被自动删除的情况,具体原因请参考<mark>[保留策略修改后为什么没有生](#page-38-0)</mark> [效?](#page-38-0)

## **3.19** 如何对资源进行周期性全备?

### 背景说明

默认情况下,华为云云备份对一个新的资源第一次进行全量备份,后续进行永久增量 备份。

云备份现支持在资源非第一次备份的情况下进行定期进行全量备份。您可以通过策略 设置,配置每进行N次增量备份后,进行一次全量备份。相较于之前的策略配置,将更 进一步提升备份数据的安全性,满足您定期进行全量备份的需求。

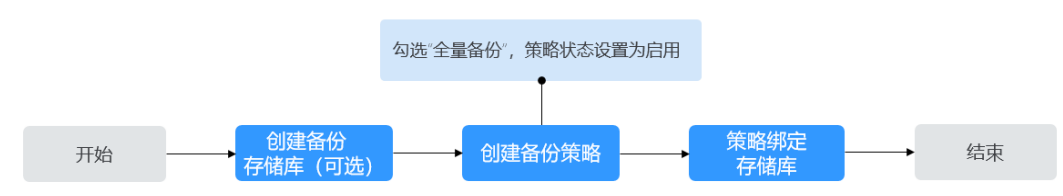

#### 图 **3-8** 周期性全备流程图

### 操作步骤

步骤**1** 登录云备份控制台

步骤**2** 选择"备份策略"页签,单击右上角"创建策略",创建自定义策略。如图**[3-9](#page-28-0)**所示。

#### <span id="page-28-0"></span>图 **3-9** 创建策略 创建策略 基本信息 等略类型 备份策略 复制策略 名称 policy\_103855 是否启用 是 香 备份规则 当前备份规则: 每周一,周三,周五,周日的02:00自动执行备份,第一次为全量备份,之后每执行10次增量备份后,执行1 次全量备份。 按天 备份周期 按周 自动执行备份 每周 四 五 六 日 全选 反选 备份时间  $00:00$  $01:00$  $02:00$ 03:00  $04:00$ 05:00 06:00 07:00 08:00 09:00  $10:00$  $11:00$ 12:00 13:00 14:00 15:00 16:00 17:00 18:00 19:00 20:00 21:00 22:00 23:00 √ 启用 全量备份 (?) 开启全量备份可以进一步提高您的数据备份可靠性,全量备份所占存储容量也会相应增 加。 次增量备份,执行一次全量备份。 每执行 10 全量备份配置

步骤**3** 设置备份策略信息。各参数说明[如备份策略参数说明表所](https://support.huaweicloud.com/intl/zh-cn/usermanual-cbr/cbr_03_0025.html#cbr_03_0025__table18975142115146)示。

步骤**4** 勾选"全量备份"参数为启用状态,并配置全量备份的频率。系统会自动判断设置的 周期是否合理,是否能够正常执行。如无法执行,请根据提示进行相应的修改。如<mark>[图](#page-29-0)</mark> **[3-10](#page-29-0)**所示。

### <span id="page-29-0"></span>图 **3-10** 配置全量备份

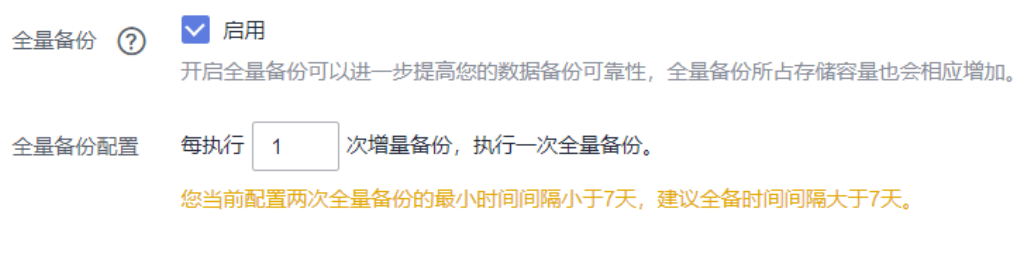

- 步骤**5** 设置完成后,单击"立即创建",完成备份策略的创建。
- 步骤6 找到目标存储库,单击"更多 > 绑定备份策略", 绑定创建好的备份策略。可以在存 储库详情中查看已配置的备份策略。

绑定成功后,存储库将按照备份策略进行周期性全量备份。

**----**结束

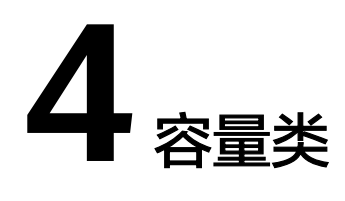

## <span id="page-30-0"></span>**4.1** 我需要购买多大的存储库容量?

### 手动备份场景

如果仅进行一次性手动备份,建议存储库容量大于等于所需要备份资源的容量总和的2 倍。

### 自动备份场景

如果需要自动备份,建议存储库容量是备份资源容量的两倍,或者使用以下公式估算 应创建的存储库大小:

#### 1. 准备好以下数据

磁盘容量(GB) : a

备份保留时长(天) :b

磁盘每日变化数据量(GB): c

#### 2. 根据以下公式进行计算

存储库容量(GB) =(a + b \* c)\* 120%

#### 说明

- 如果保留策略为按份数保留,也可以通过换算为保留时长进行计算。例如,某公司每天进行 1次备份,保留份数设置为7份,则可以换算为保留时长为7天。
- 计算磁盘每日变化数据量时,删除、新增和修改的变化都需要包含在内。

建议您在按照上述公式完成估算后,可以根据实际业务情况进行调整。

如您仅需对部分文件进行备份,推荐使用<mark>文件备份</mark>功能,以达到减小备份空间和降低 成本的目的。

#### 典型案例

如某金融公司A拥有一台800GB的云服务器,已经使用200GB。计算时需要使用磁盘容 量而非使用量,取800GB。每天的数据变化量大约在10GB左右,该公司计划的备份策

略为每天凌晨02:00和晚上20:00共进行2次备份,备份保留时长为1个月。则该公司购 买的云服务器备份存储库大小可以通过公式进行估算:

存储库容量=(800+30\*10)\*120%=1320GB

## <span id="page-31-0"></span>**4.2** 为什么备份容量会大于磁盘中实际容量?

### 常见现象

- 在服务器中存放了文件并进行了备份,删除文件后再次进行备份,备份的大小并 没有较大变化或比之前的备份更大。
- ECS创建的备份比文件系统查询到的磁盘占用空间大。

### 原因分析

以下原因可能造成备份容量会大于磁盘中实际容量:

- 备份机制使然。云备份服务的云服务器备份、云硬盘备份、SFS Turbo备份均为块 级备份。块级备份不同于文件级备份,块级备份每次备份数据都是以一个扇区 (512B)为单位来进行备份。
- 磁盘中的文件系统的元数据会占用磁盘空间。
- 文件系统为降低性能消耗,删除文件时只在文件属性中创建删除标记,但是未对 扇区里已写入的数据进行擦除,扇区上的元数据仍然存在。块级备份无法感知到 扇区内的数据是否删除,只能通过是否是全0数据块来判断此扇区是否要备份。
- 云备份系统会根据数据的写入情况, 判断哪些数据产生了变化, 这里的"变化" 包括新增、修改和删除。云备份系统通过两次的快照对比每个扇区的数据是否发 生了变化,没有变化则不备份。如果有变化,则判断是不是全0数据块,如果是全 0数据块,则不会进行备份;如果是非全0数据块,则会进行备份。即使数据删除 后,扇区内的元数据未删除,也会被识别为非0数据块,也会被备份。

### 解决方案

如您仅需对部分文件进行备份,推荐使用**文件备份**功能,以达到减小备份空间和降低 成本的目的。

## **4.3** 存储库存储容量不足怎么办?

当存储库存储容量超过上限后,系统将不会继续执行备份,不会出现新备份覆盖旧备 份的情况。

您可以通过扩容存储库和减少备份副本数量两种方式,解决容量不足的问题。

- 扩容存储库 如果还需要保留产生的备份,可以选择[扩容存储](https://support.huaweicloud.com/intl/zh-cn/usermanual-cbr/cbr_03_0006.html)库,具体操作请参见**扩容存储** [库](https://support.huaweicloud.com/intl/zh-cn/usermanual-cbr/cbr_03_0006.html)。
- 减少备份副本数量
	- a. 前往目标存储库,手动<mark>删除不需要的备份</mark>。
	- b. 如果存储库绑定了备份策略
		- i. 可以将自动备份周期变长、保留时间缩短(自动删除保留超时的备 份)、减少绑定服务器数等方式减少备份数量。

ii. 可以选择[停止备](https://support.huaweicloud.com/intl/zh-cn/usermanual-cbr/cbr_03_0027.html)份策略或从策略中解绑存储库,具体操作请参见**停止备** [份策略](https://support.huaweicloud.com/intl/zh-cn/usermanual-cbr/cbr_03_0027.html)和[从策略中解绑存储库](https://support.huaweicloud.com/intl/zh-cn/usermanual-cbr/cbr_03_0030.html)。停止后,自动备份将停止,存储库存储 容量将不再变化。

# <span id="page-32-0"></span>**4.4** 为什么删除备份后存储库已用容量变化小?

### 常见现象

删除存储库中多余的备份后,存储库已用容量变化量很小,仅减少了1-2G。

### 原因分析

云备份的备份机制导致此类现象发生:

- 默认情况下,云备份对一个新的资源第一次进行全量备份,将备份资源已使用的 数据块;后续进行永久增量备份,将备份上次备份之后变化的数据块。
- 每个增量备份都是一个虚拟的全量备份,多次备份后多个备份间有依赖关系的数 据块以指针索引的方式引用。
- 删除某个备份数据(手动删除或者自动过期)时,仅删除它没有被其他备份数据 所依赖的数据块。

#### 图 **4-1** 备份机制

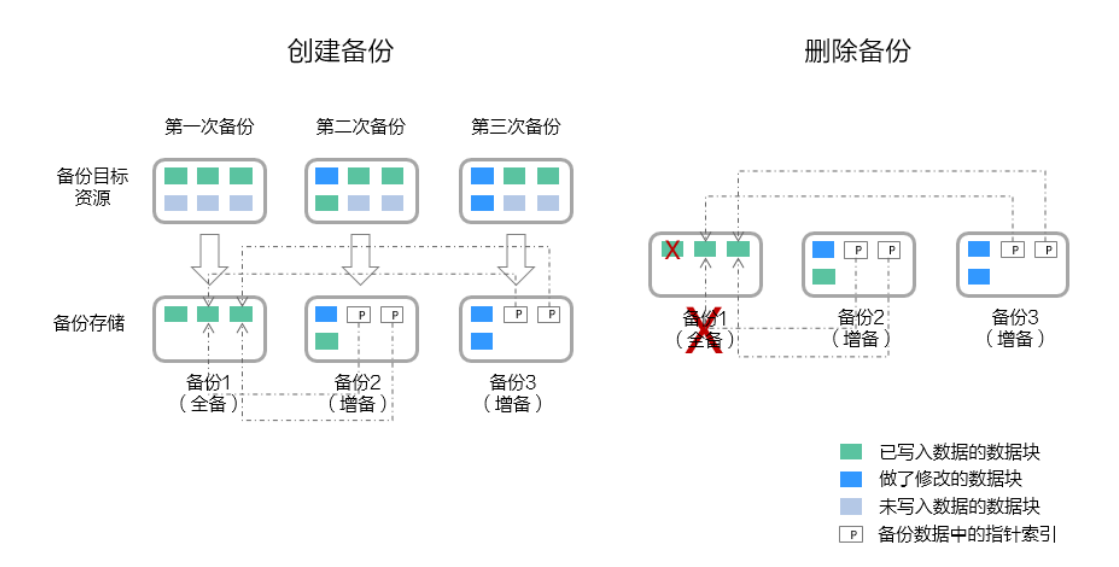

## **4.5** 存储库存储容量达到上限后,还会继续执行备份吗?

如果存储库存储容量未达到上限但容量已不满足下次备份的容量,或刚好达到上限, 仍可以继续成功执行一次备份。

当存储库存储容量超过上限后,系统将不会继续执行备份。

# <span id="page-33-0"></span>**4.6** 如何调整存储库的容量告警阈值?

### 问题现象

用户设置存储库容量阈值后,当容量超过阈值,会收到告警提醒。

### 处理建议

1. 如果阈值设置不合理,请使用CES修改存储库容量的告警阈值,详情参见<mark>告警设置</mark>。

2. 如果存储库容量快满了,需要删除或者扩容存储库,详情参<mark>存储库存储容量不足怎</mark> [么办。](https://support.huaweicloud.com/intl/zh-cn/cbr_faq/cbr_06_0046.html)

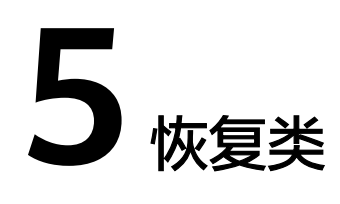

## <span id="page-34-0"></span>**5.1** 使用备份恢复数据时,需要停止服务器吗?

恢复数据时系统会关闭服务器,待数据恢复后系统会自动启动服务器。 如果取消勾选"恢复后立即启动服务器",则需要用户手动启动服务器。

## **5.2** 系统盘备份能恢复弹性云服务器吗?

支持使用备份恢复系统盘,恢复系统盘前需要将系统盘从服务器上卸载。 您也可以通过系统盘备份创建新的云硬盘,但是新创建的云硬盘当前暂不支持作为系 统盘使用。

## **5.3** 使用云硬盘备份恢复数据时,需要停止服务器吗?

需要先停止服务器,并解除服务器和云硬盘的绑定关系后再做恢复操作。恢复后,再 绑定云硬盘并启动服务器。

## **5.4** 服务器变更后能否使用备份恢复数据?

如果您的服务器做过备份后进行变更(添加、删除、扩容云硬盘),还可以使用原有 的备份恢复数据。建议您在变更后重新做备份。

如果备份后用户添加了云硬盘,再使用备份进行恢复,则添加的云硬盘数据不会改 变。

如果备份后用户删除了云硬盘,再使用备份进行恢复,则删除的云硬盘不会被恢复。

如果备份后用户对服务器切换系统,在使用系统盘备份进行恢复原系统盘,则由于磁 盘UUID的改变将导致系统盘备份恢复不成功。如果是整机备份,切换操作系统后不支 持直接恢复,恢复前需要切换为之前的操作系统。

## <span id="page-35-0"></span>**5.5** 扩容后的云硬盘能否使用备份恢复数据?

如果您的云硬盘做过备份后扩容,可以使用原有的备份恢复数据,恢复数据后云硬盘 的容量为扩容前的容量。如需要使用扩容后新增部分的容量,需要将恢复数据后的云 硬盘绑定至云服务器三动修备改文件系统配置,配置完成后即可使用 新增容量。详情请参见《云硬盘用户指南》云硬盘扩容后处理部分。

## **5.6** 使用备份恢复云服务器或镜像创建云服务器后,密码被随 机如何处理?

请参考《弹性云服务器用户指南》中的<mark>重置密码</mark>章节完成密码重置。

## **5.7** 通过备份恢复服务器,会对原备份做哪些修改?

- 对于Linux操作系统:
	- 检查pvdriver相关驱动是否存在,如果存在,将删除相关驱动。
	- 修改grub和syslinux配置文件,增加内核启动参数,并将磁盘分区名改成 "UUID=磁盘分区的UUID"。
	- 检查"/etc/fstab"文件中的磁盘分区名并修改成"UUID=磁盘分区的 UUID"。
	- 删除VMware tools对应的服务。
	- Linux操作系统会复制自带的virtio前端驱动到initrd或initramfs中去。
- 对于Windows操作系统:
	- 离线注入virtio驱动,解决在没有安装UVP VMTools情况下系统无法正常启动 的问题。

## **5.8** 如何将原服务器数据恢复至新创建的服务器?

将原服务器数据恢复至新创建的服务器,有以下两种方法。

● 方法一:

要将原服务器数据恢复到另一个服务器上,可以使用云服务器备份创建镜像后, 再创建一台新的服务器。相关操作请参考[使用备份创建镜像](https://support.huaweicloud.com/intl/zh-cn/usermanual-cbr/cbr_03_0016.html) 。

方法二:

如果已经创建新的服务器,可以参考以下步骤恢复数据。

说明

使用此方法恢复数据,数据可能无法保证一致性。

- a. 创建云硬盘备份 相关操作请参考<mark>[创建云硬盘备份](https://support.huaweicloud.com/intl/zh-cn/qs-cbr/cbr_02_0007.html)</mark>,执行备份时需要备份原服务器的每个磁 盘。
- b. 创建磁盘 使用每个磁盘的备份创建新的磁盘,相关操作请参考<mark>[使用备份创建新云硬](https://support.huaweicloud.com/intl/zh-cn/usermanual-cbr/cbr_03_0017.html)</mark> [盘。](https://support.huaweicloud.com/intl/zh-cn/usermanual-cbr/cbr_03_0017.html)

c. 将新创建的磁盘挂载至新的服务器,相关操作请参考<mark>[挂载非共享云硬盘或](https://support.huaweicloud.com/intl/zh-cn/qs-evs/evs_01_0036.html)[挂](https://support.huaweicloud.com/intl/zh-cn/qs-evs/evs_01_0037.html)</mark> [载共享云硬盘](https://support.huaweicloud.com/intl/zh-cn/qs-evs/evs_01_0037.html)。

### <span id="page-36-0"></span>**5.9** 如何将数据盘备份恢复至系统盘?

您可以先<mark>[使用备份创建新的云硬盘](https://support.huaweicloud.com/intl/zh-cn/usermanual-cbr/cbr_03_0017.html)</mark>,并将<mark>云硬盘挂载至云服务器</mark>中。再通过复制的方 式,将此数据盘的数据恢复至系统盘中。

## **5.10** 云备份可以将数据恢复至任意备份点吗?

可以。可以通过以下小实验证明云备份可以将数据恢复至任意备份点。

### 操作步骤

步骤**1** 登录目标云服务器,创建一个名为test1的文件。

图 **5-1** 查看文件

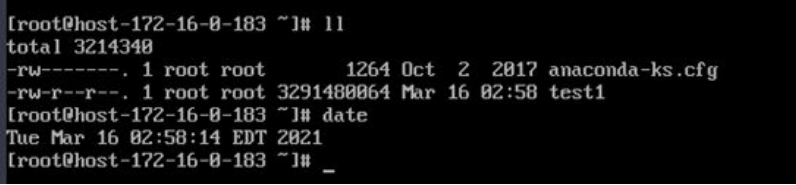

步骤**2** 在云备份控制台为目标服务器创建备份。

#### 图 **5-2** 为云服务器创建备份

<br>当前任务列表支持查看最近30天内的任务记录。

|                       |      |            | 所有任务类型                           | $\overline{\phantom{a}}$ | 所有状态<br>$\overline{\phantom{a}}$    | $\bullet$<br>高级搜索<br>3.<br>×                     |
|-----------------------|------|------------|----------------------------------|--------------------------|-------------------------------------|--------------------------------------------------|
| 任务ID                  | 任务类型 | 状态         | 资源                               | 资源类型                     | 存储库                                 | 开始/结束时间                                          |
| adc62a45-b132-4400-93 | 恢复   | <b>图成功</b> | ecs-43ea<br>580b2862-8e98-413e-a | 強性云服务器                   | vault-8d52<br>0c6ddb19-58bd-4b39-a  | 2021/03/16 15:15:07 G<br>2021/03/16 15:18:07 G   |
| 72d98874-3272-47b7-8b | 备份   | ◎成功        | ecs-43ea<br>580b2862-8e98-413e-a | 弹性云服务器                   | vault-8d52<br>0c6ddb19-58bd-4b39-a. | 2021/03/16 14:58:45 G.<br>2021/03/16 15:07:18 G. |

步骤**3** 登录目标服务器,删除名为test1的文件。

#### 图 **5-3** 删除文件

```
\text{total} 4
-rw-------. 1 root root 1264 Oct 2 2017 anaconda-ks.cfg
[root@host-172-16-0-183 ~]#
```
步骤**4** 在云备份控制台使用目标服务器的备份恢复数据。

#### 图 **5-4** 恢复数据

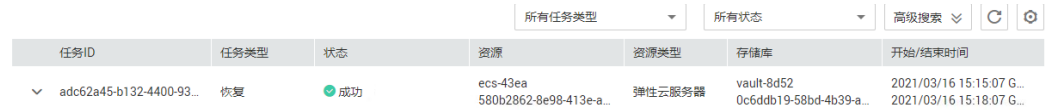

<span id="page-37-0"></span>步骤5 登录目标服务器, 可以查看到数据已经成功恢复至备份点时的状态。

#### 图 **5-5** 查看是否成功恢复

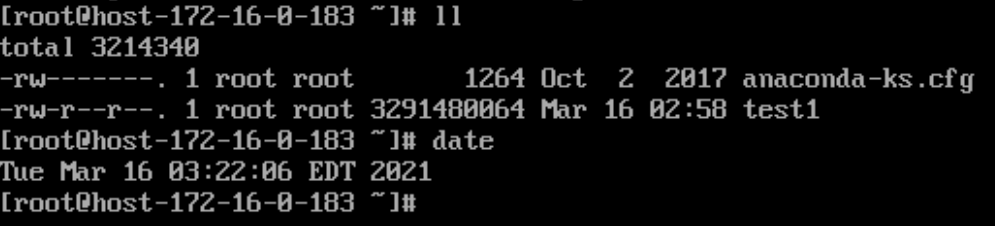

```
----结束
```
# **5.11** 恢复时可以终止恢复吗?

不可以。暂时无法终止正在进行中的恢复任务。

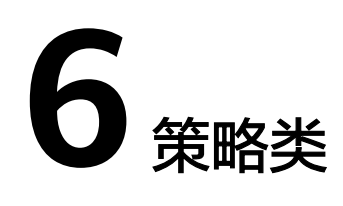

## <span id="page-38-0"></span>**6.1** 如何设置自动备份服务器或磁盘?

- 1. 前往云备份控制台,购买备份存储库,建议存储库容量大于等于所需要备份资源 的容量总和的2倍。
- 2. 购买存储库时或购买存储库后,绑定所需要备份的资源。
- 3. 绑定服务器完成后,前往"云备份 > 策略"页面配置备份策略,建议备份时间选 择凌晨业务较少的时间。根据需要设置存储库保留备份数量,如果存储库容量较 小,建议保留备份的份数和天数减少。保留策略不会删除手动备份。
- 4. 设置完成后,将备份存储库绑定至备份策略。系统将在设定的时间点,对存储库 上绑定的资源进行备份,并自动按照保留规则保留备份。

## **6.2** 保留策略修改后为什么没有生效?

修改保留策略有以下几种场景:

### 按数量保留仍修改为按数量保留

新策略对原策略产生的备份同样会生效。无论自动备份还是手动备份,备份完成后, 都会校验保留规则,匹配最新的规则。

例如:某用户在星期一上午10:00设置策略A的备份时间为每天凌晨02:00,保留策略为 按数量保留3个,并绑定了一个磁盘。星期四上午10:00,保留策略保留了3个备份。星 期四该用户修改了策略,将保留策略修改为按数量保留1个。新的保留策略会立刻生 效。此时如用户手动执行备份或等待系统在星期五凌晨02:00自动备份,执行备份完成 后,会立即校验新的保留规则,仅保留了一个策略产生的备份。手动备份不会被删 除。

### 按数量保留修改为按时间保留**/**永久保留

新策略对原策略产生的备份不会生效,仅对新产生的备份生效。原策略产生的备份将 不会被自动删除。

例如:某用户在星期一上午10:00设置策略A的备份时间为每天凌晨02:00,保留策略为 按数量保留3个,并绑定了一个磁盘。星期四上午10:00,保留策略保留了3个备份。星 <span id="page-39-0"></span>期四该用户修改了策略,将保留策略修改为按时间1个月删除。新的保留策略会立刻生 效。此时如用户手动执行备份或等待系统在星期五凌晨02:00自动备份,执行备份完成 后,会立即校验新的保留规则。原策略产生的3个备份依旧存在(尚未超过原备份策略 的最大保留数)。原策略产生的备份将不再会自动删除,也不会按照新策略删除,需 要手动进行删除。新策略产生的备份将按照1个月的时间进行过期自动删除。

### 按时间保留修改为按时间保留**/**永久保留

新策略对原策略产生的备份不会生效,仅对新产生的备份生效,原策略产生的备份依 旧遵循原策略规则。

例如:某用户在8月5日上午10:00设置策略A的备份时间为每天凌晨02:00,保留策略为 按时间1个月删除,并绑定了一个磁盘。8月8日上午10:00,保留策略保留了3个备份, 该用户修改了策略,将保留策略修改为按时间3个月删除。9月6日凌晨02:00,原策略 产生的8月6日的备份将被删除,8月9日产生的备份将在两个月后删除。

### 按时间保留修改为按数量保留

新策略和原策略均会生效,原策略产生的备份会按照原策略的时间自动过期,也会按 照新策略规定的个数自动删除。具体生效情况将取原策略和新策略的并集进行保留。

#### 原策略产生的备份按照新策略生效

例如:某用户在8月5日上午10:00设置策略A的备份时间为每天凌晨02:00,保留策略为 按时间1个月删除,并绑定了一个磁盘。8月8日上午10:00,保留策略保留了3个备份, 该用户修改了策略,将保留策略修改为按数量保留7个。8月15日上午10:00,8月9、 10、11、12、13、14、15日产生的备份依然存在。8月6、7、8日的备份已按照新策 略进行删除。

#### 原策略产生的备份按照原策略生效

例如:某用户在8月5日上午10:00设置策略A的备份时间为每天凌晨02:00,保留策略为 按时间保留3天删除,并绑定了一个磁盘。8月8日上午10:00,保留策略保留了3个备 份,该用户修改了策略,将保留策略修改为按数量保留7个。8月10日上午10:00,8月 8、9、10日产生的备份依然存在。8月6、7日的备份已按照原策略进行删除。

# **6.3** 如何同时备份多个资源?

- 1. 前往"云备份 > 云服务器备份"或"云备份 > 云硬盘备份"页面, 购买备份存储 库,建议存储库容量大于等于所需要备份资源的容量总和的2倍。
- 2. 购买存储库时或购买存储库后,绑定所需要备份的多个资源。
- 3. 绑定资源完成后,在目标存储库的"操作"列下,选择"更多 > 立即备份"。可 以同时手动备份多个资源。

#### 或者可以将存储库绑定至备份策略中,系统会自动在设置的时间备份多个资源。

## **6.4** 如何永久保留备份?

### 手动备份

如果希望将手动执行产生的备份进行永久保留,则只要不手动删除备份,保证账户中 的费用充足,即可实现永久保留备份。

### <span id="page-40-0"></span>自动备份

在设置策略时,将备份保留规则设置为"永久保留"或按时间保留自定义输入"99999 天"。策略执行时,则不会自动删除策略产生的备份。只要保证账户中的费用充足, 即可实现永久保留备份。

## **6.5** 如何取消自动备份**/**复制?

如果您需要取消自动备份/复制,你可以将策略从存储库中解绑,或将该策略的启用状 态设置为关闭。

## **6.6** 如何自动删除过期备份?

- 1. 前往云备份控制台,购买备份存储库,建议存储库的容量可以参考<mark>我需要购买多</mark> [大的存储库容量?进](#page-30-0)行计算。
- 2. 购买存储库时或购买存储库后,绑定所需要备份的资源。
- 3. 绑定服务器完成后,前往"云备份 > 策略"页面配置备份策略,建议备份时间选 择凌晨业务较少的时间。根据需要设置存储库保留备份数量,如果存储库容量较 小,建议保留备份的份数和天数减少。需要确保存储库空间能够存放保留规则生 效前,所有策略产生的自动备份。否则出现自动备份失败后,按数量保留的规则 可能不会生效。保留规则不会删除手动备份。
- 4. 设置完成后,将备份存储库绑定至备份策略。系统将在设定的时间点,对存储库 上绑定的资源进行备份,并自动按照保留规则删除过期的备份。

## **6.7** 备份为什么没有按照保留规则进行删除?

- 1. 存储库绑定的策略为"未开启"状态,故备份不会按照策略保留规则执行删除, 需前往策略页面启用目标策略。
- 2. 如果策略执行期间修改保留规则,则可能会出现备份没有被自动删除的情况,具 体原因请参考**[保留策略修改后为什么没有生效?](#page-38-0)**
- 3. 如果是用户自己手动创建的备份,不会按照策略执行,如果不需要的话需要手动 清理掉。

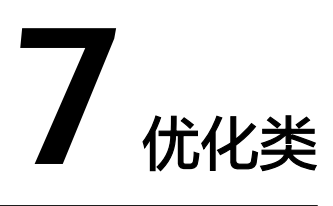

# <span id="page-41-0"></span>**7.1** 安装 **Cloud-Init** 常见问题

为了保证使用备份恢复的新云服务器可以自定义配置(例如修改云服务器密码),请 在恢复完成后安装Cloud-Init工具。

安装Cloud-Init相关操作请参考:安装**[Cloud-init](https://support.huaweicloud.com/intl/zh-cn/usermanual-ims/zh-cn_topic_0030730603.html)**。

配置Cloud-Init相关操作请参考:配置**[Cloud-init](https://support.huaweicloud.com/intl/zh-cn/usermanual-ims/ims_01_0407.html)**。

本节列出了安装Cloud-Init的常见问题及解决方法。

### **Ubuntu 16.04/CentOS 7**:**Cloud-Init** 设置自启动失败

问题描述:

安装Cloud-Init后,执行以下命令设置Cloud-Init为开机自启动时提示失败: **systemctl enable cloud-init-local.service cloud-init.service cloudconfig.service cloud-final.service**

回显信息如下所示:

图 **7-1** 设置 Cloud-Init 自启动失败

root@ecs–wjq–ubuntu14:~# systemctl enable cloud–init<br>rvice cloud–config.service cloud–final.service<br>Failed to execute operation: Unit file is masked<br>root@ecs–wjq–ubuntu14:~#

- 解决方法:
	- a. 执行以下命令

**systemctl unmask cloud-init-local.service cloud-init.service cloudconfig.service cloud-final.service**

b. 执行以下命令,重新设置Cloud-Init为开机自启动

**systemctl enable cloud-init-local.service cloud-init.service cloudconfig.service cloud-final.service**

c. 执行以下命令,检查Cloud-Init服务状态

**systemctl status cloud-init-local.service cloud-init.service cloudconfig.service cloud-final.service**

回显信息如下所示,提示failed且所有的服务状态都是inactive。

原因是系统查询Cloud-Init的地址指向/usr/bin/,但是实际安装路径指定的 是/usr/local/bin, 因此出现了上述错误。

图 **7-2** 检查 Cloud-Init 服务状态

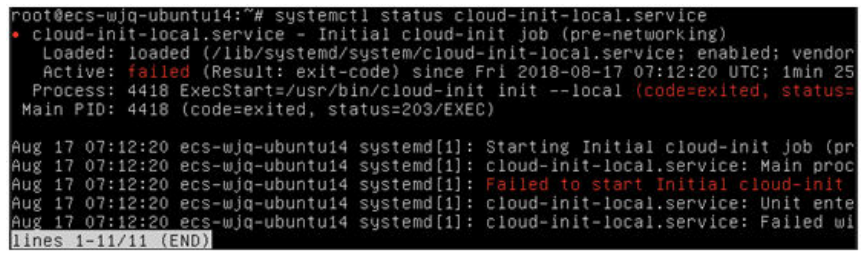

图 **7-3** 检查 Cloud-Init 服务状态

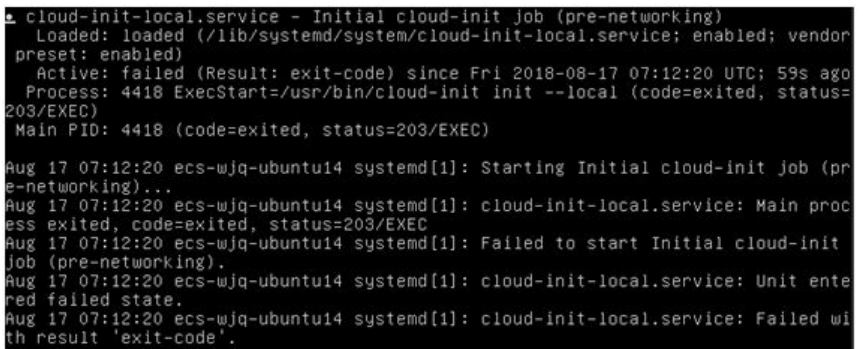

d. 请执行命令**cp /usr/local/cloud-init /usr/bin/**将cloud-init 复制至usr/bin目 录下,再执行以下命令重启Cloud-Init。

# **systemctl restart cloud-init-local.service cloud-init.service cloudconfig.service cloud-final.service**

图 **7-4** 重启 Cloud-Init

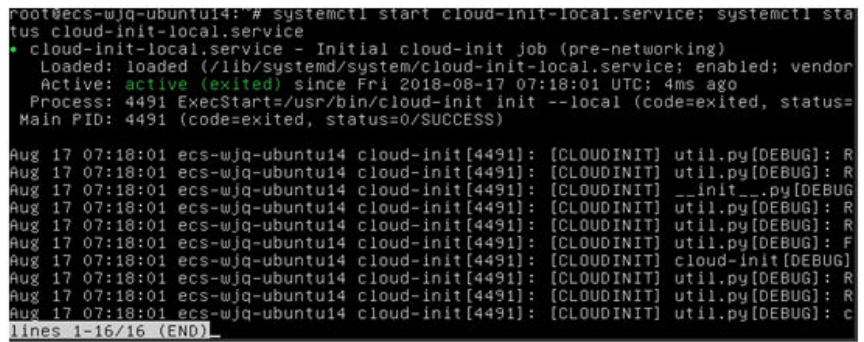

e. 执行以下命令,检查Cloud-Init服务状态。

**systemctl status cloud-init-local.service cloud-init.service cloudconfig.service cloud-final.service**

### **Ubuntu14.04**:未安装 **chkconfig** 和 **systemctl**

● 问题描述: 未安装chkconfig 解决方法: Ubuntu14.04执行以下命令安装chkconfig: # **apt-get update** # **apt-get install sysv-rc-conf** # **cp /usr/sbin/sysv-rc-conf /usr/sbin/chkconfig** 安装完成后,执行以下命令查看版本号。 **cloud-init -v** 如果回显信息如下所示: -bash:/usr/bin/cloud-init:not found this command 解决方法:执行以下命令将cloud-init 复制至usr/bin目录下。 # **cp /usr/local/bin/cloud-init /usr/bin**/

### **Debian 9.5**:查看版本号失败和 **Cloud-Init** 设置开启自启动失败

1. Cloud-Init安装完成后,执行以下命令查看版本号。

**cloud-init -v**

回显信息如下所示:

-bash:/usr/bin/cloud-init:not found this command

解决方法:执行命令 **# cp /usr/local/bin/cloud-init /usr/bin/**将cloud-init 复制 至usr/bin目录下

2. 执行命令**cloud-init init --local** 回显信息如下所示:

图 **7-5** 设置 Cloud-Init 自启动回显信息

rning:<br>tion as it is painfully slow with

原因分析:未安装gcc导致无法编译。 解决方法: 执行以下命令安装gcc后重新安装Cloud-Init

**yum -y install gcc**

3. 执行以下命令设置Cloud-Init为开机自启动时提示失败:

**systemctl enable cloud-init-local.service cloud-init.service cloudconfig.service cloud-final.service** 回显信息提示如下所示:

图 **7-6** 设置 Cloud-Init 自启动提示失败 Failed to enable unit: Unit file zetc/systemd/system/cloud-init-local.service is masked.

解决方法:

a. 执行以下命令。

# **systemctl unmask cloud-init-local.service cloud-init.service cloudconfig.service cloud-final.service**

#### b. 执行以下命令,重新设置Cloud-Init为开机自启动

# **systemctl enable cloud-init-local.service cloud-init.service cloudconfig.service cloud-final.service**

c. 执行以下命令,重启Cloud-Init

# **systemctl restart cloud-init-local.service cloud-init.service cloudconfig.service cloud-final.service**

然后执行命令**systemctl status**查看服务状态。回显信息如下所示:

#### 图 **7-7** 查看服务状态

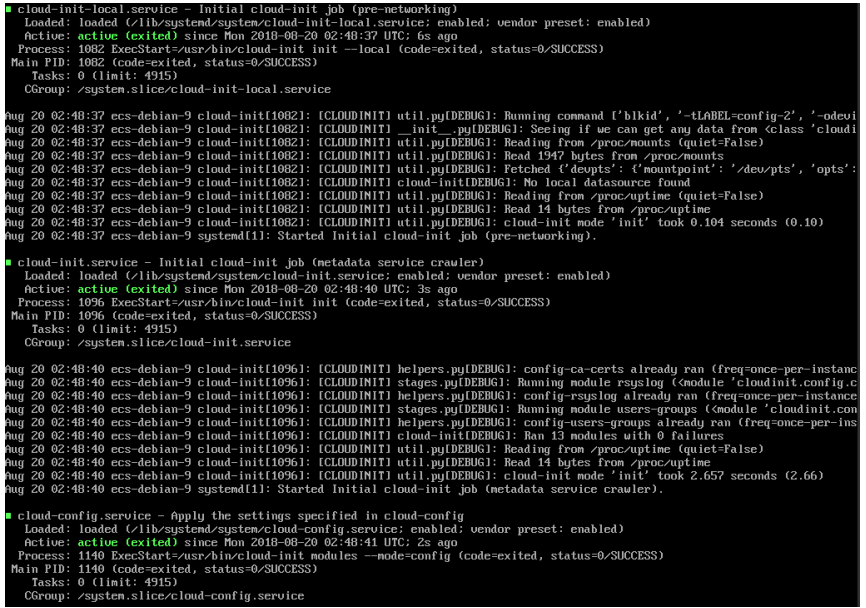

### **CentOS 7/Fedora 28** 操作系统:安装 **Cloud-Init** 时提示未安装所需的 **C** 编译器

● 问题描述

Cloud-Init安装完成后,执行以下命令

#### **cloud-init init --local**

#### 回显信息出现以下警告:

/usr/lib/python2.5/site-packages/Cheetah/Compiler.py:1532: UserWarning: You don<sup>'t</sup> have the C version of NameMapper installed! I 'm disabling Cheetah 's useStackFrames option as it is painfully slow with the Python version of NameMapper. You should get a copy of Cheetah with the compiled C version of NameMapper. "\nYou don't have the C version of NameMapper installed!

原因分析

出现该警告是因为在安装Cloud-Init时,需要编译c版本的NameMapper,但是该 系统没有预装gcc,因此无法编译,这才导致c版本的NameMapper缺失。

● 处理方法

执行以下命令安装gcc

#### **yum -y install gcc**

然后再重新安装Cloud-Init

### <span id="page-45-0"></span>**CentOS 7/Fedora** 操作系统:**Cloud-Init** 安装成功,使用备份创建**/**恢复的云服务器 无法使用新密码登录。

● 问题描述

Cloud-Init安装成功后,启动新的云服务器,发现新密码无效。使用旧密码登录进 去后发现,网卡没有启动:

图 **7-8** 网卡未启动

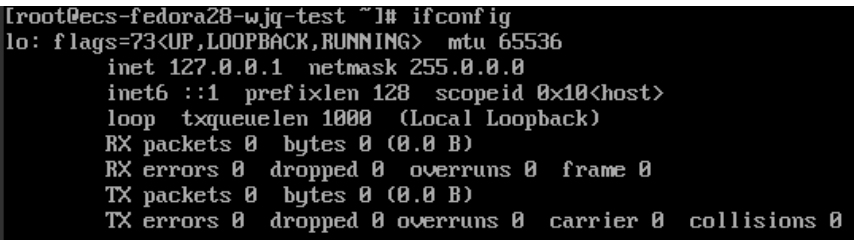

● 解决方法

登录云服务器,打开dhcp配置文件/etc/sysconfig/network-scripts/ifcfg-ethX,注 释HWADDR这一项。

# **7.2** 安装 **NetworkManager** 后使用 **Cloud-Init** 注入密钥或 密码失败怎么办?

安装NetworkManager后使用Cloud-Init注入密钥或密码失败的主要原因是由于Cloud-Init版本与NetworkManager不兼容导致。目前Debian 9.0及以上版本中 NetworkManager与Cloud-Init 0.7.9版本存在兼容性问题。

### 处理方法

请卸载当前版本Cloud-Init,安装0.7.6及以下版本的Cloud-Init。

安装方法请参见安装**[Cloud-Init](https://support.huaweicloud.com/intl/zh-cn/usermanual-ims/zh-cn_topic_0030730603.html)**工具。

# **7.3** 云服务器安装 **Cloud-Init** 可以做什么?

Cloud-Init可以对新创建的云服务器中指定的自定义信息(主机名、密钥和用户数据 等)进行初始化配置。

### 安装方法

建议您在使用备份恢复服务器后先安装Cloud-Init/Cloudbase-Init,安装方法如下:

- 如果是Windows操作系统,请下载并安装Cloudbase-Init。 安装Cloudbase-Init相关操作请参考:安装**[Cloudbase-Init](https://support.huaweicloud.com/intl/zh-cn/usermanual-ims/zh-cn_topic_0030730602.html)**。
- 如果是Linux操作系统,请下载并安装Cloud-Init。 安装Cloud-Init相关操作请参考:安装**[Cloud-Init](https://support.huaweicloud.com/intl/zh-cn/usermanual-ims/zh-cn_topic_0030730603.html)**。 配置Cloud-Init相关操作请参考:配置**[Cloud-Init](https://support.huaweicloud.com/intl/zh-cn/usermanual-ims/ims_01_0407.html)**。

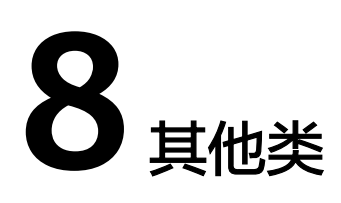

# <span id="page-46-0"></span>**8.1** 云备份有配额限制吗?

除混合云备份存储库有10个配额限制外,其余存储库没有配额限制。您可以根据需要 创建多个存储库。

# **8.2** 存储库可以合并吗?

暂时不支持合并存储库。

## **8.3** 如何在保留镜像的情况下删除已创建镜像的备份?

可以使用镜像创建新的服务器。再使用服务器创建新的镜像,删除原镜像后,即可删 除原备份。

## **8.4** 云硬盘备份数据可以导出至其他服务器使用吗?

可以通过云硬盘备份创建新的云硬盘,把新创建的云硬盘挂载到服务器上,来进行导 出。

## **8.5** 接收共享镜像时为什么需要存储库?

共享整机镜像时,创建的存储库主要用于存放镜像,后续用于创建云服务器。

接收共享整机镜像时,将不占用存储库容量。但该存储库不可以删除,否则会导致后 续使用整机镜像创建云服务器失败。

## **8.6** 备份数据可以下载至本地吗?

不可以,云备份的备份数据是无法下载至本地。

## <span id="page-47-0"></span>**8.7** 如何将磁盘数据复制至其他账号使用?

两个账号在同区域的情况下,可以使用云备份的备份共享功能实现。具体操作方法请 参见<mark>共享备份</mark>。暂不支持跨区域跨账号共享数据。